# Next Generation Sequencing Tutorial

Andreas Gisel International Institute of Tropical Agriculture (IITA) Ibadan, Nigeria

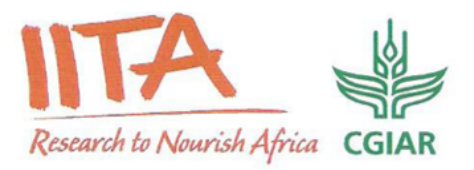

[a.gisel@cgiar.org](mailto:a.gisel@cgiar.org)

## Working Platform GALAXY

- [http://main.g2.bx.psu.edu/](http://main.g2.bx.psu.edu) (Penn Stat Uni)
- eBioKit

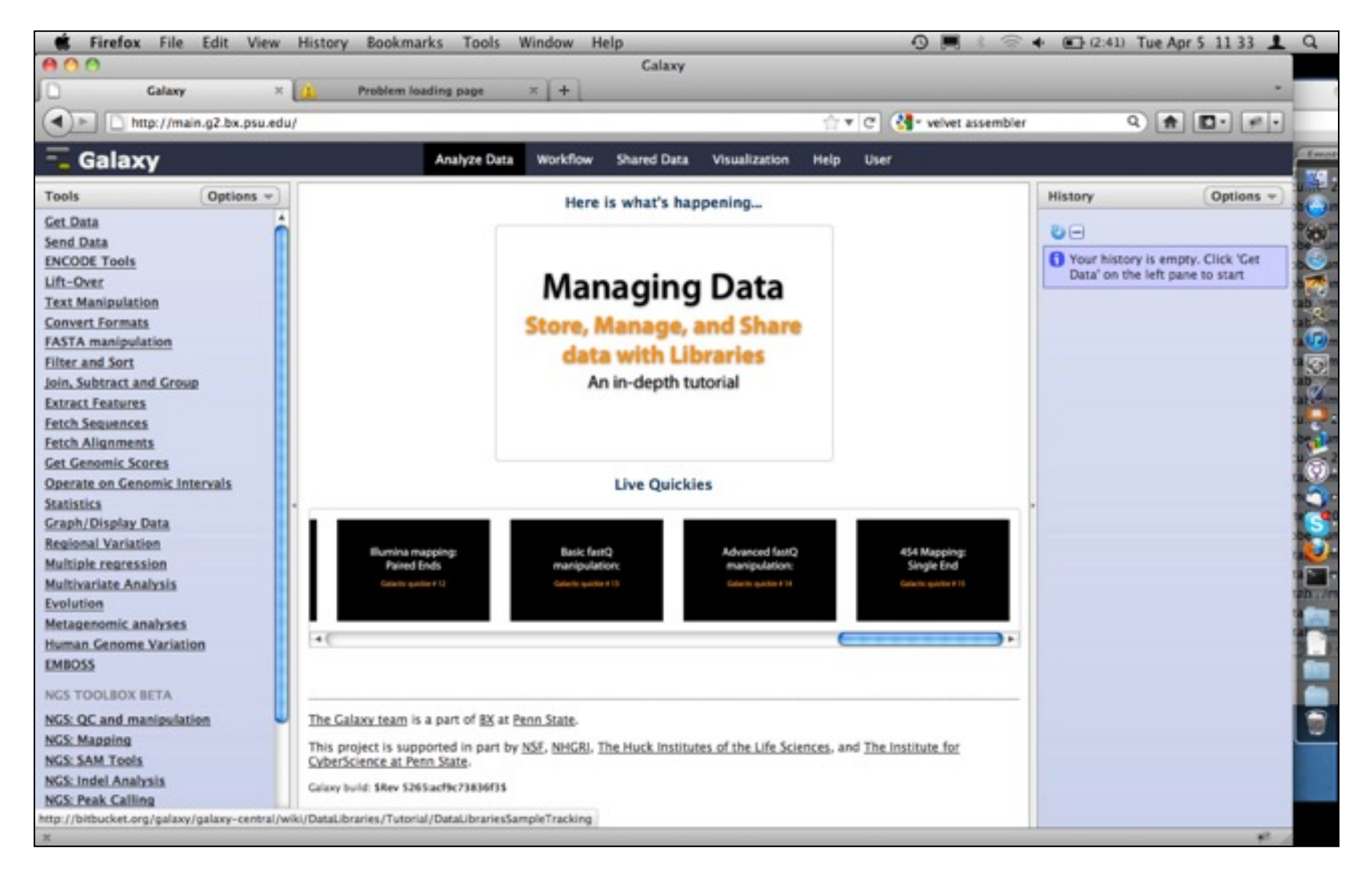

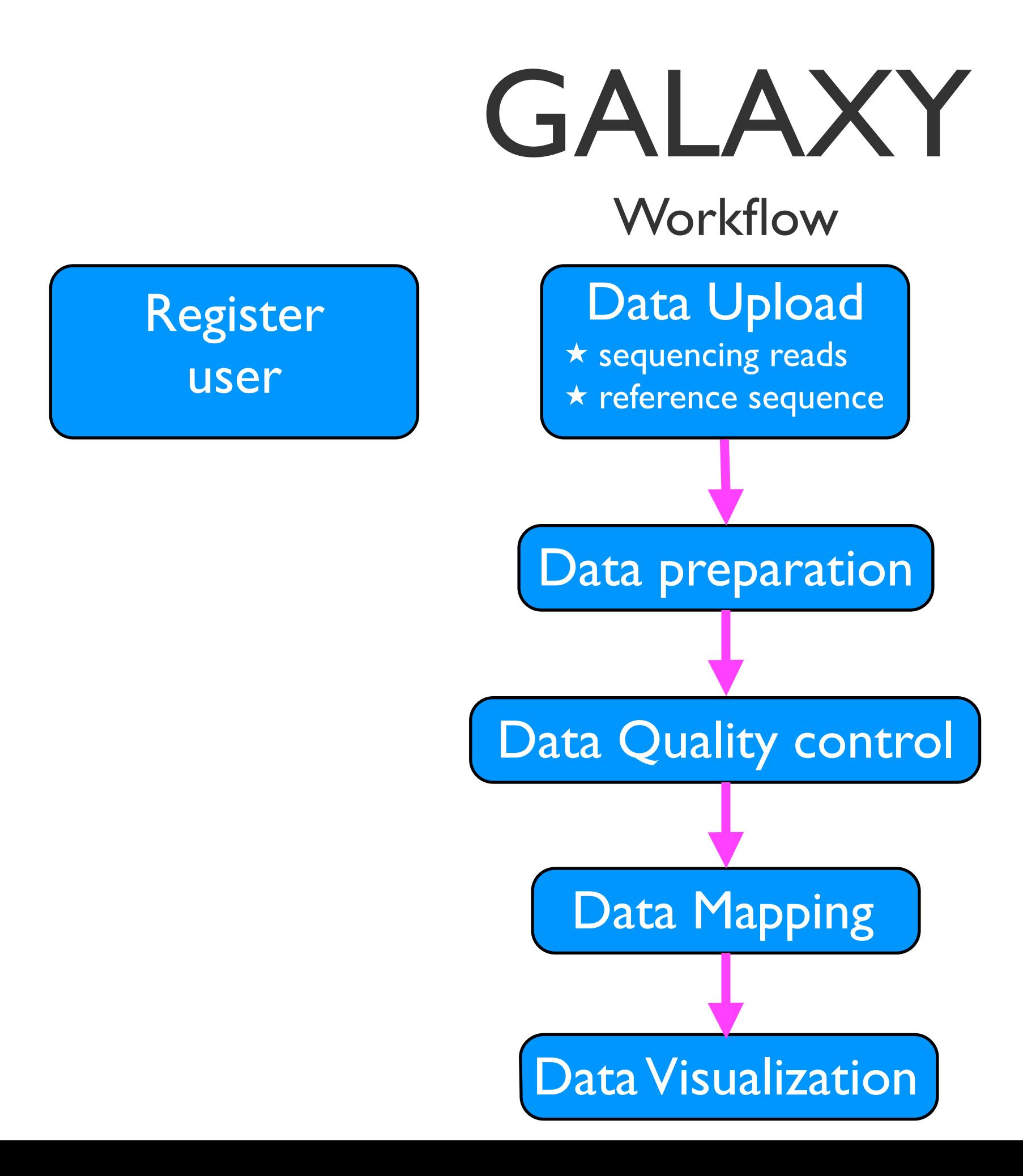

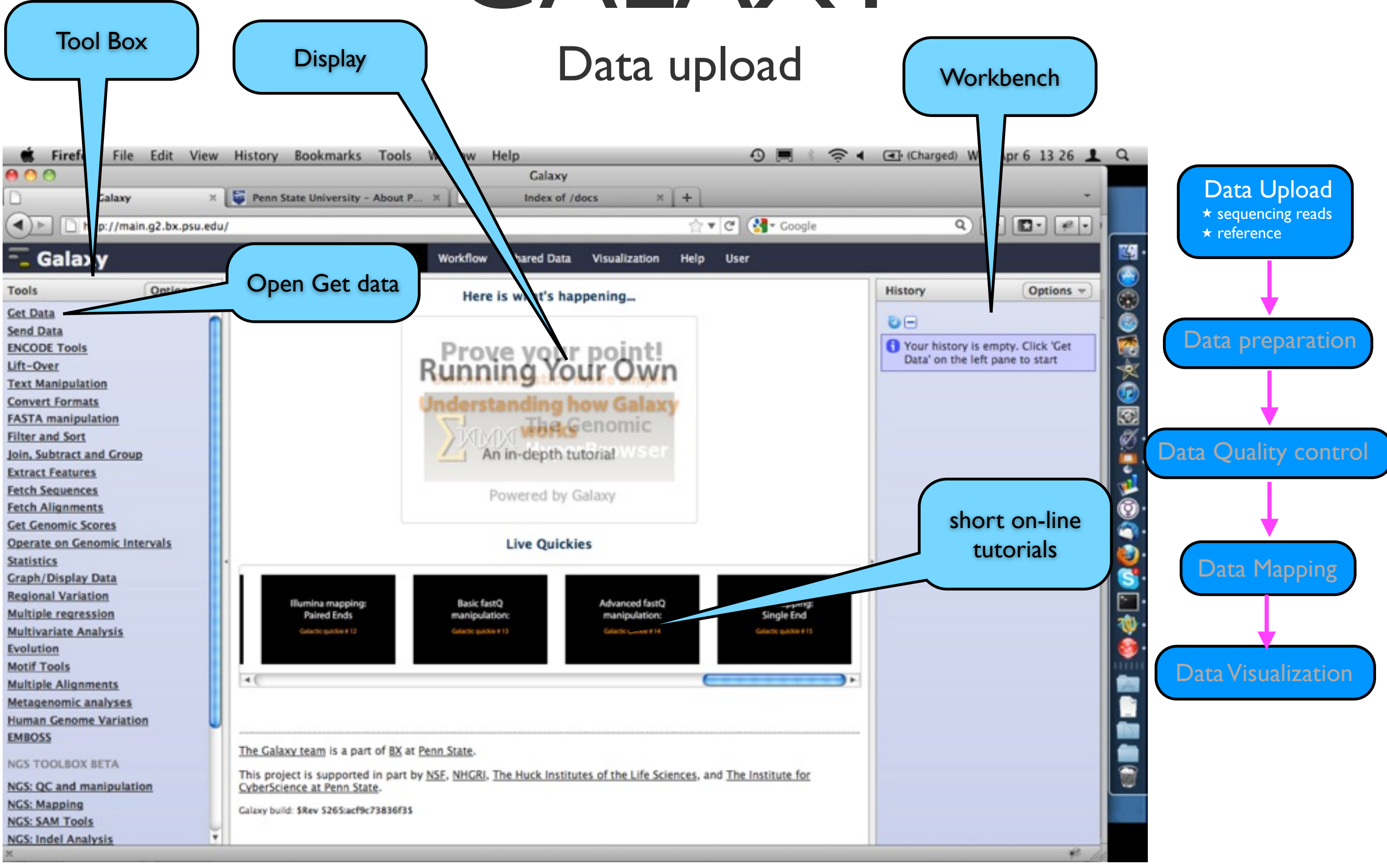

### GALAXY Data upload

☆ 0 0 = 172.18.2.92:8080  $\mathbb{C}$ m Galaxy **Analyze Data** Workflow Shared Data v Visualization Help v User Using 2.9 MB Data Upload 土  $\mathcal{C}$   $\Phi$ Tools Login History Hello world! It's running... Register ★ reference  $\Omega$ **Unnamed history** search tools 2.9 MB  $Q$  $Q$ **Get Data** To customize this page edit static/welcome.html Lift-Over This history is empty. You can **Text Manipulation** load your own data or get data Lsource **Filter and Sort Join, Subtract and Group** Data preparation Galaxy is an open, web-based platform for data intensive biomedical research. The Galaxy team is a part of BX at Penn State, and the Bi Register **Convert Formats** Mathematics and Computer Science departments at Emory University. The Galaxy Project is supported in part by NHGRI, NSF, The Huck **Extract Features** of the Life Sciences, The Institute for CyberScience at Penn State, and Emory University. **Fetch Sequences Fetch Alignments** Create account **Get Genomic Scores Statistics** Data Quality control **Email address: Graph/Display Data** a.gisel@cgiar.org **Evolution Motif Tools** Password: **NGS: QC and manipulation** ........ **NGS: Assembly NGS: Mapping** Confirm password: Data Mapping **NGS: RNA Analysis** . . . . . . . . . **NGS: SAM Tools** Public name: **NGS: Simulation Phenotype Association** andreas **Multiple Alignments** Your public name is an identifier that will be used to generate addresses for information you share publicly. Public names must be at least four characters in length and contain only lower-case letters, numbers, and the '-' character. **Multiple Regression** Data Visualization **Metagenomic analyses** Submit **EMBOSS Tools NGS: GATK Tools** 

Register user

#### Data upload

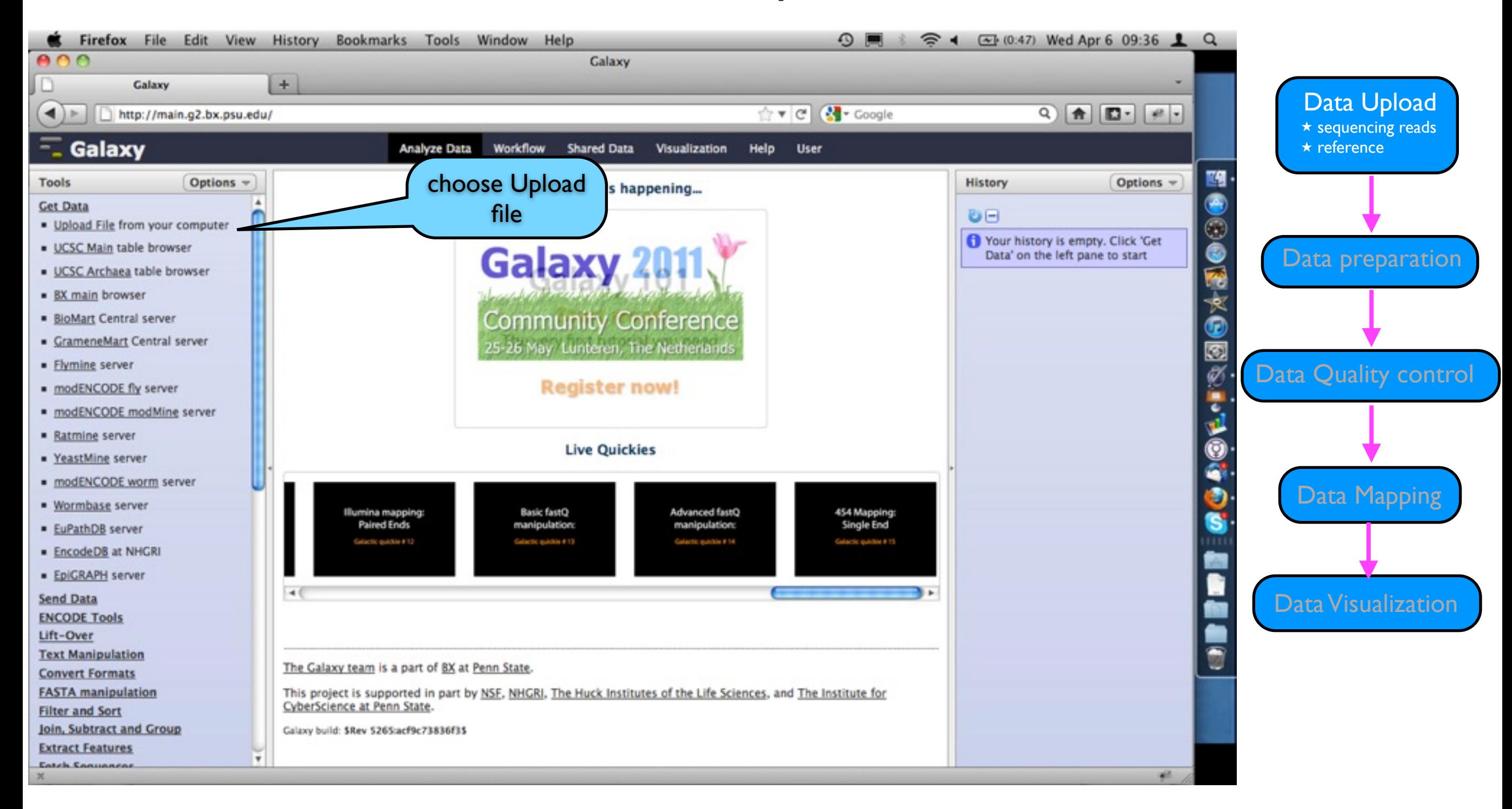

### GALAXY Data upload

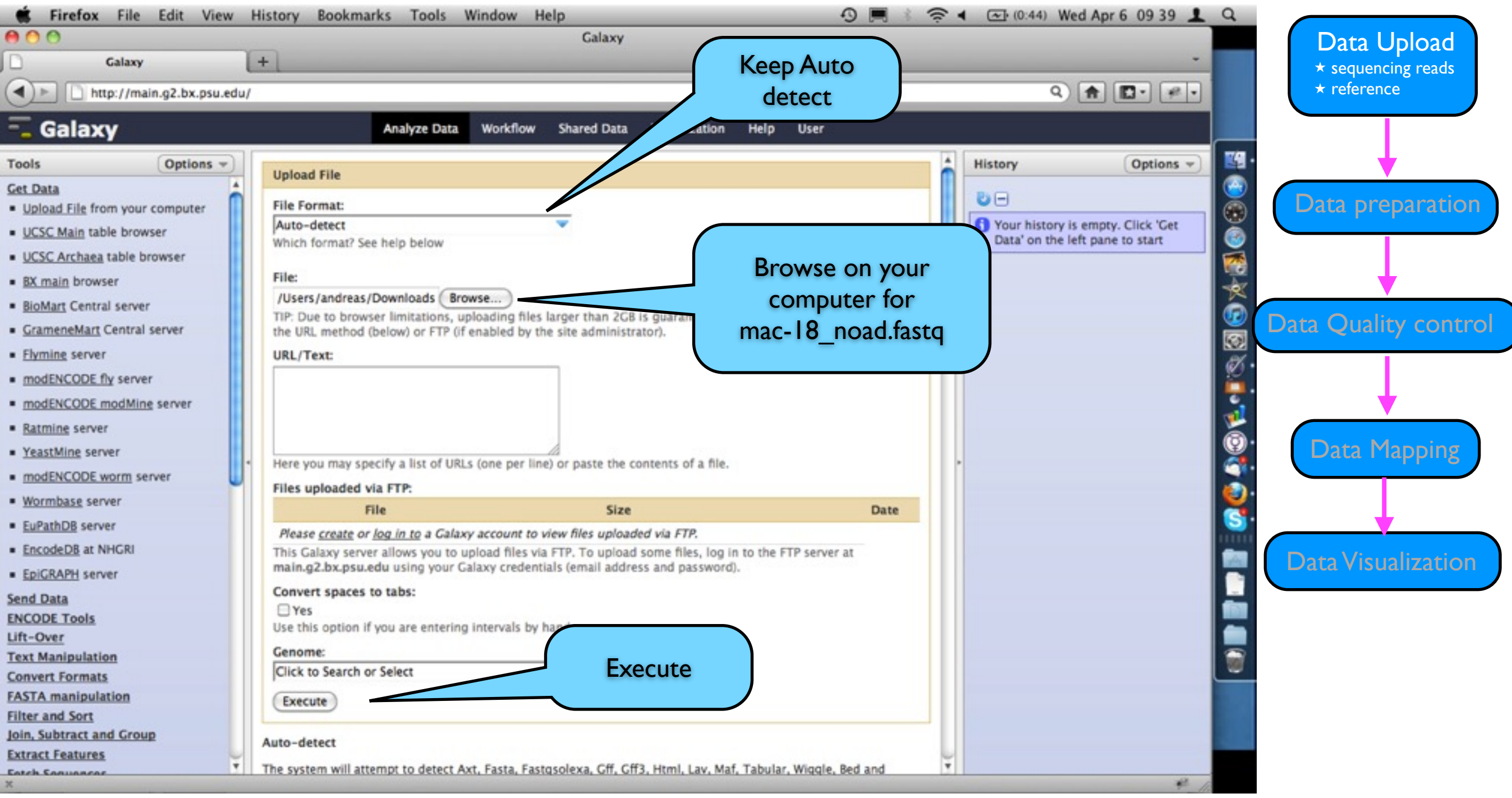

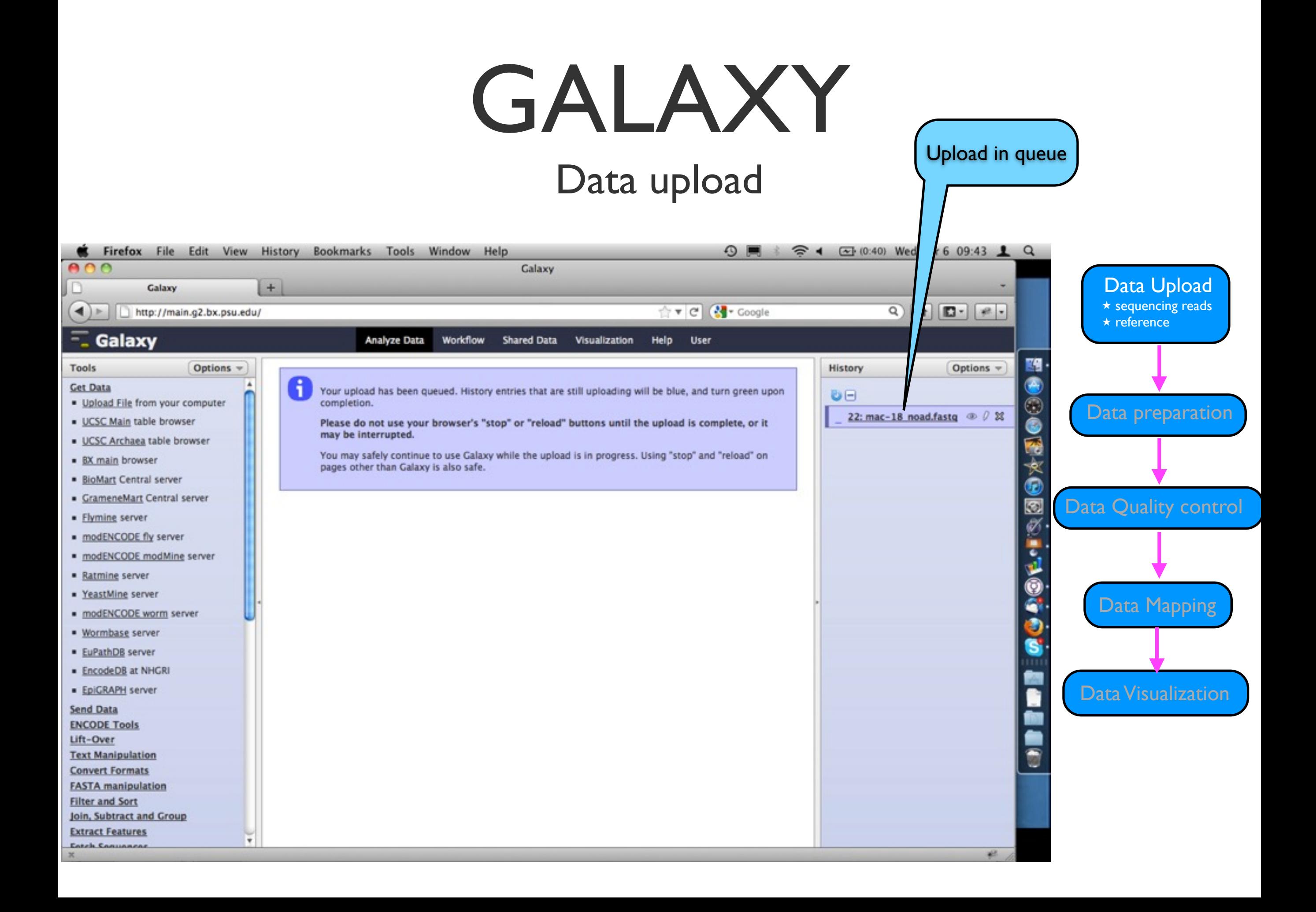

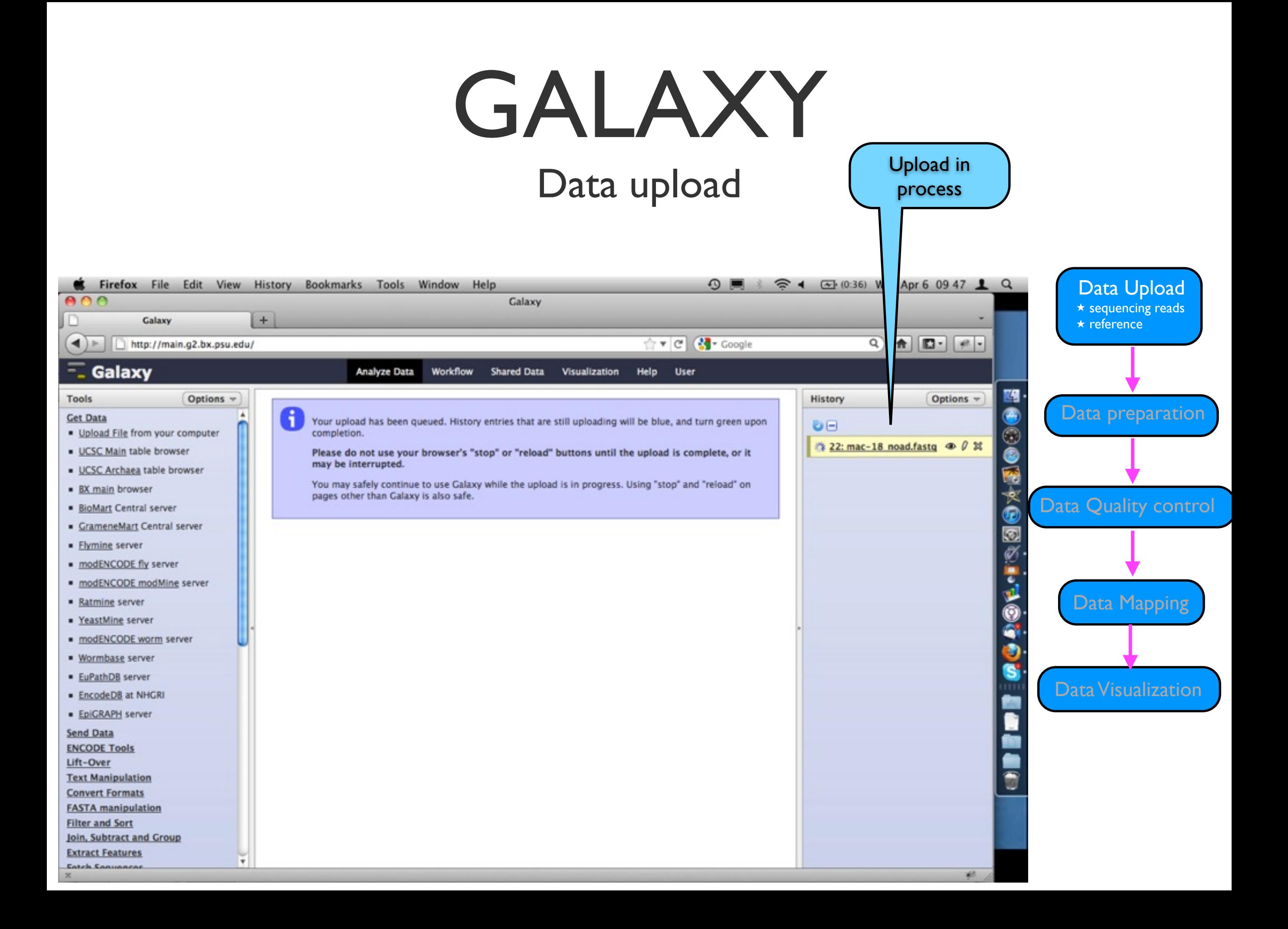

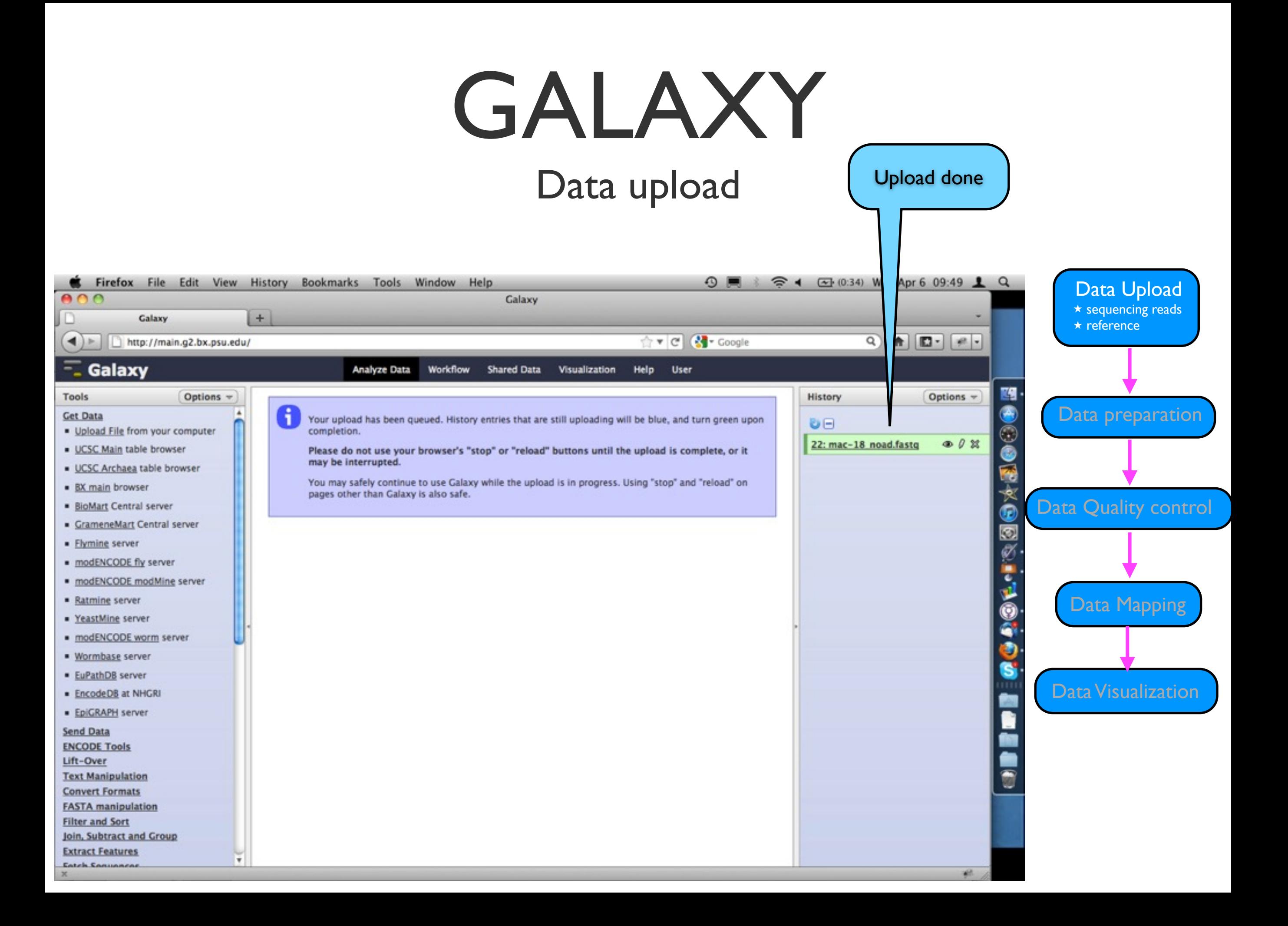

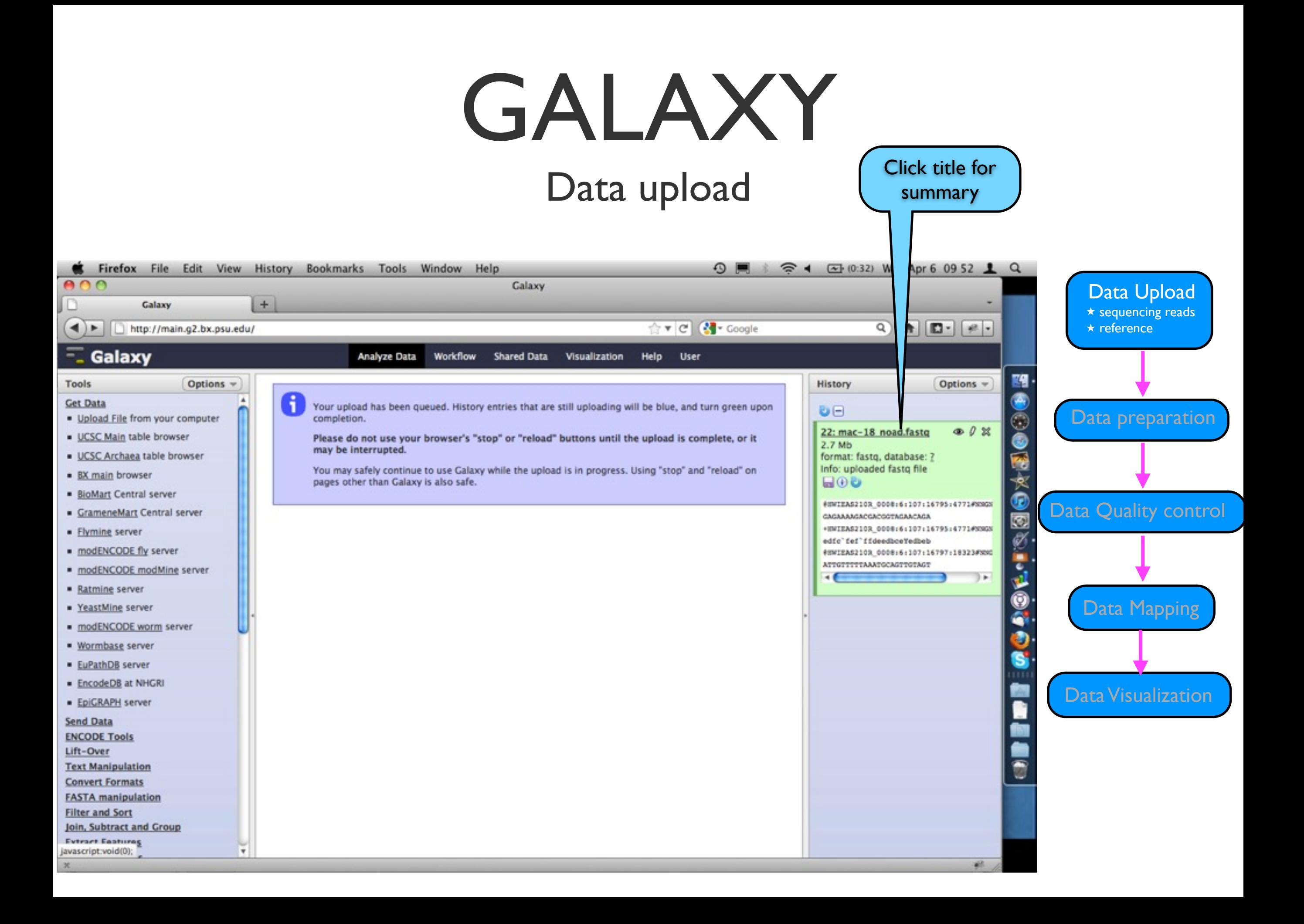

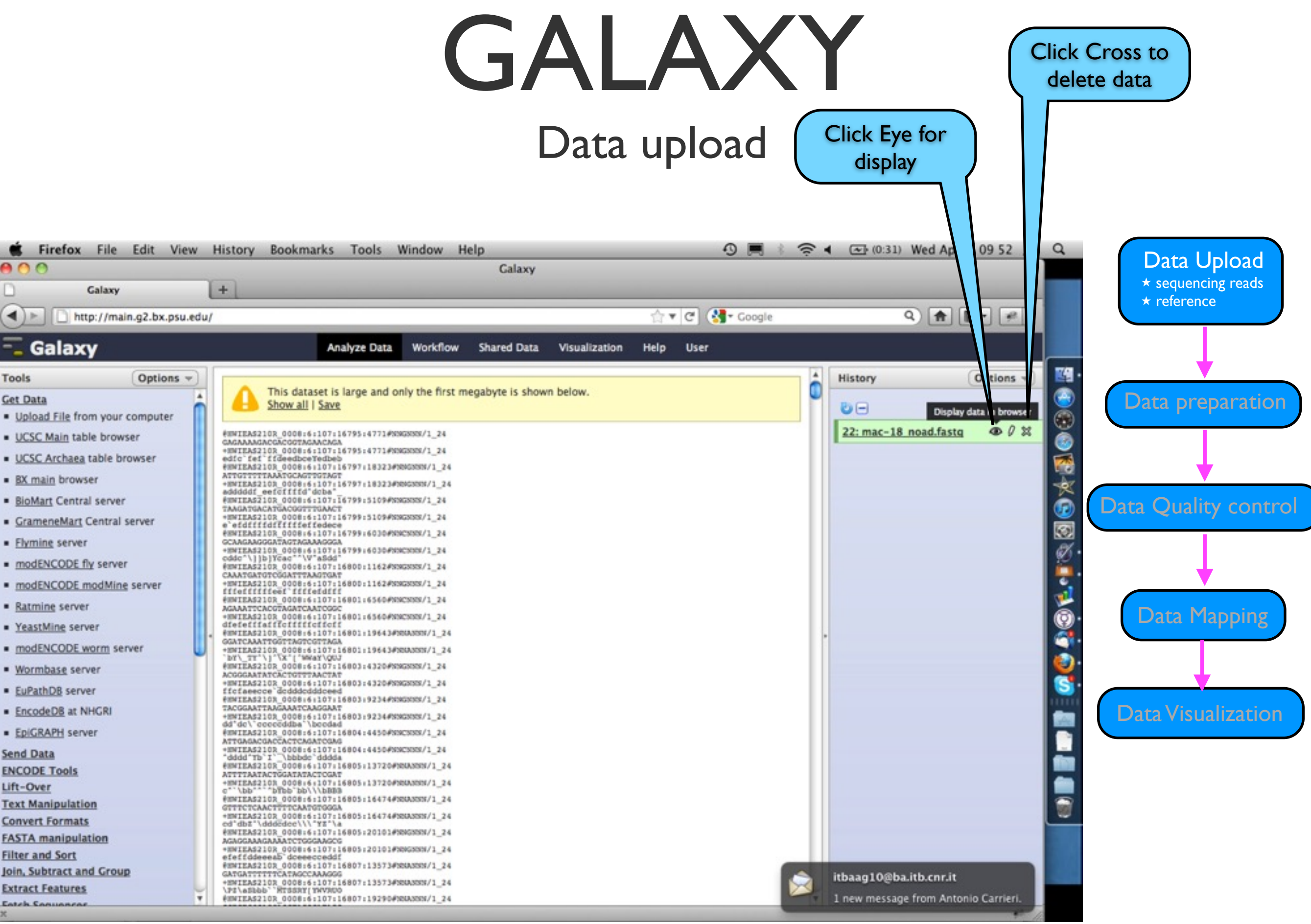

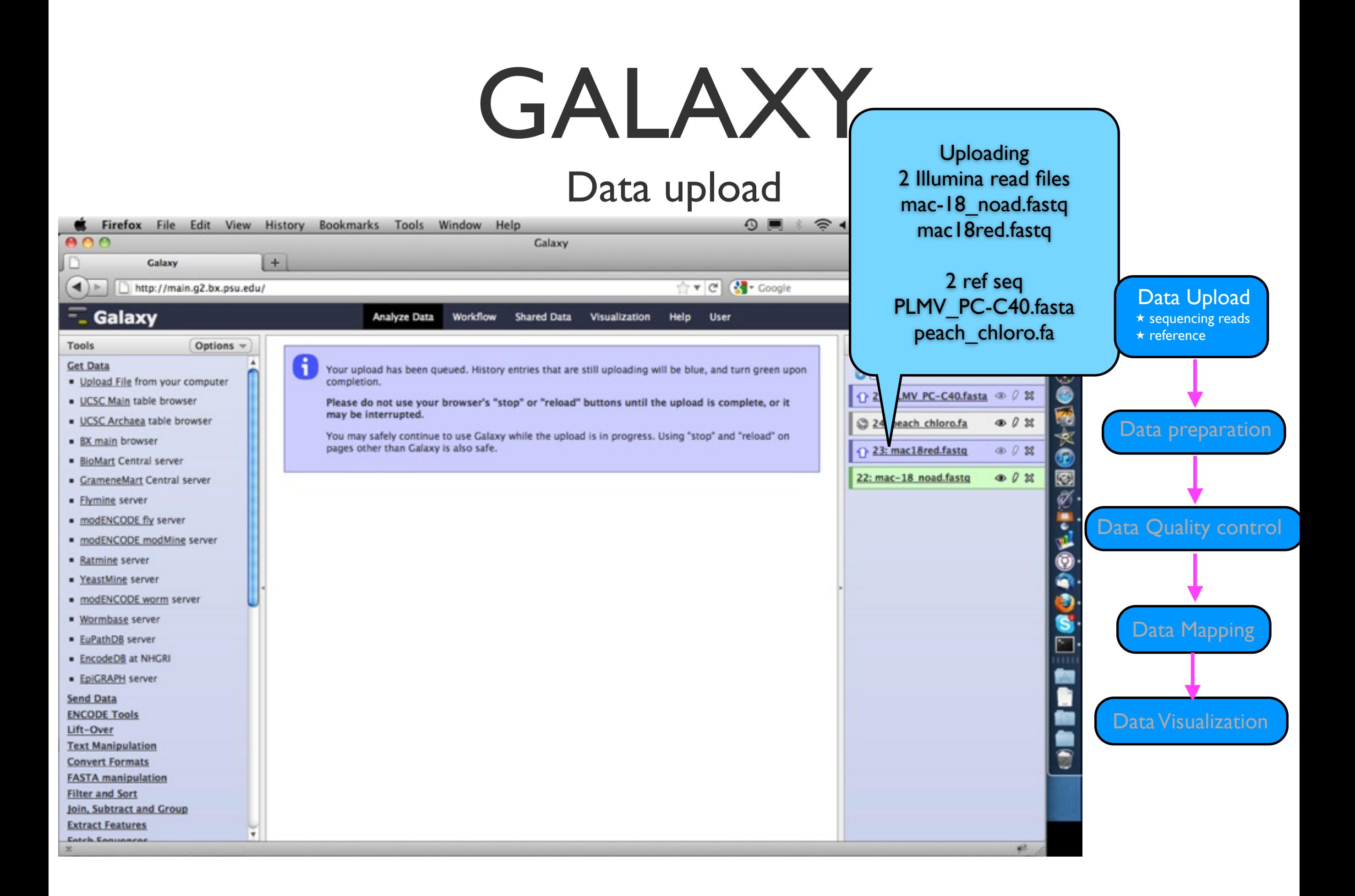

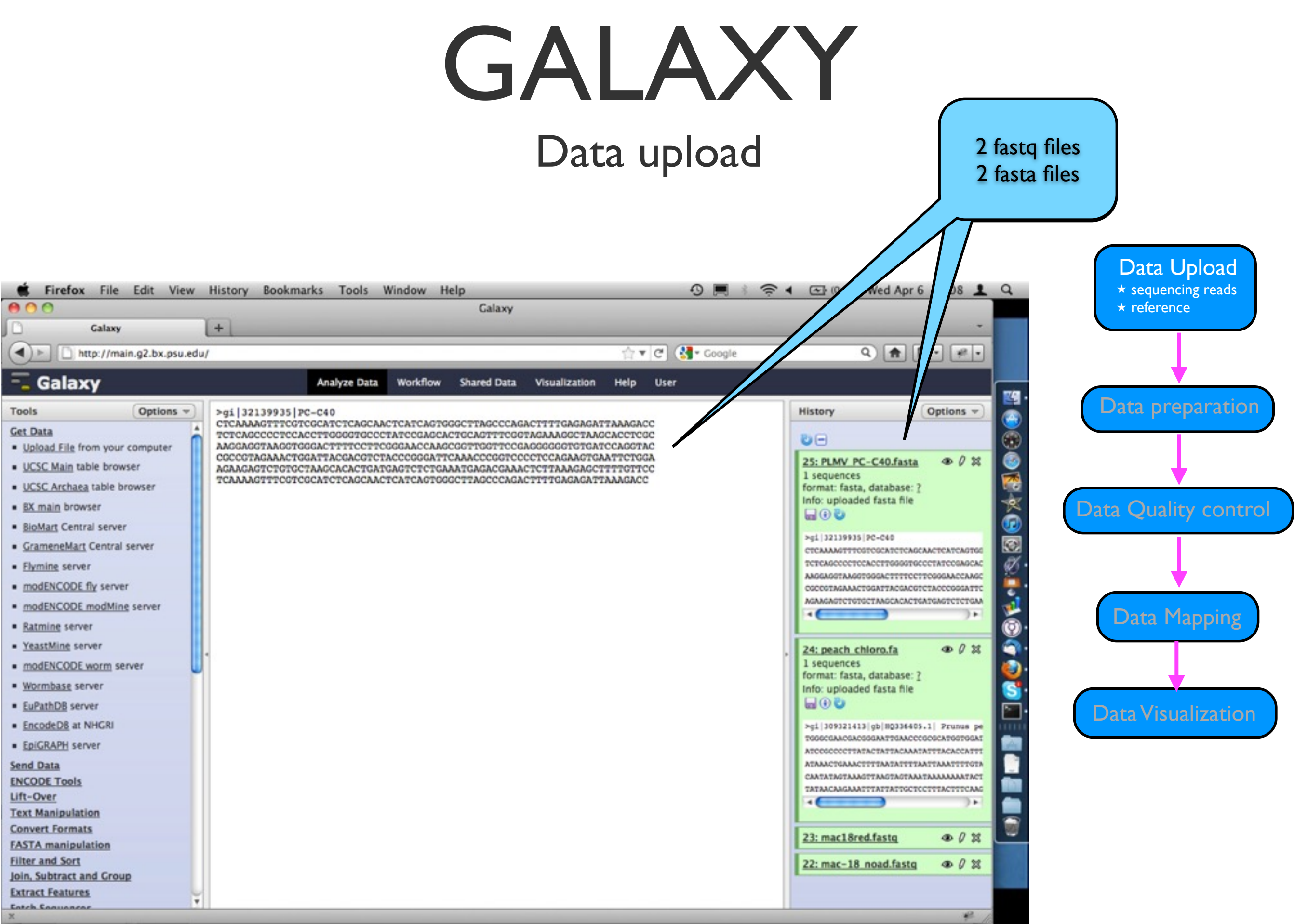

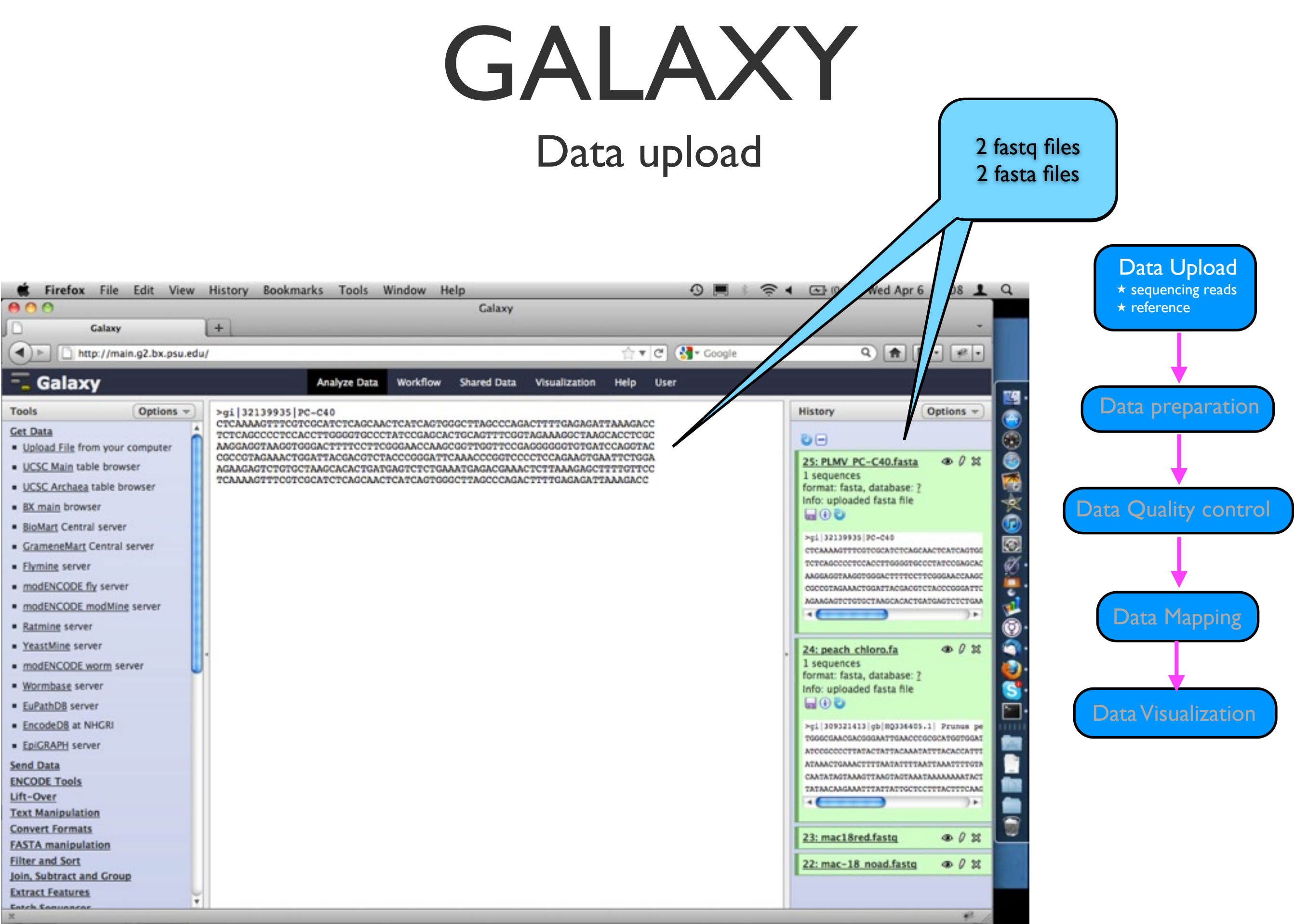

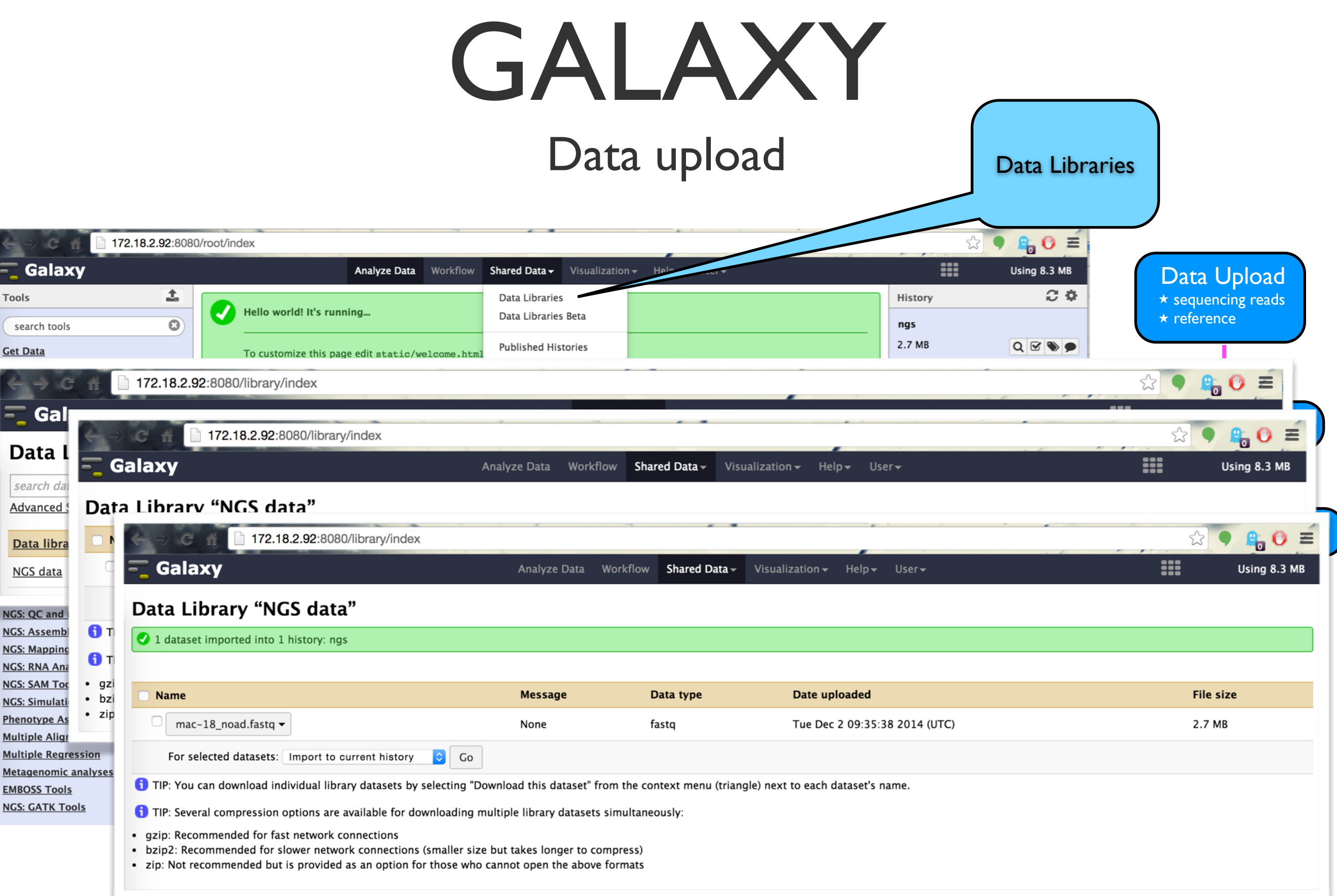

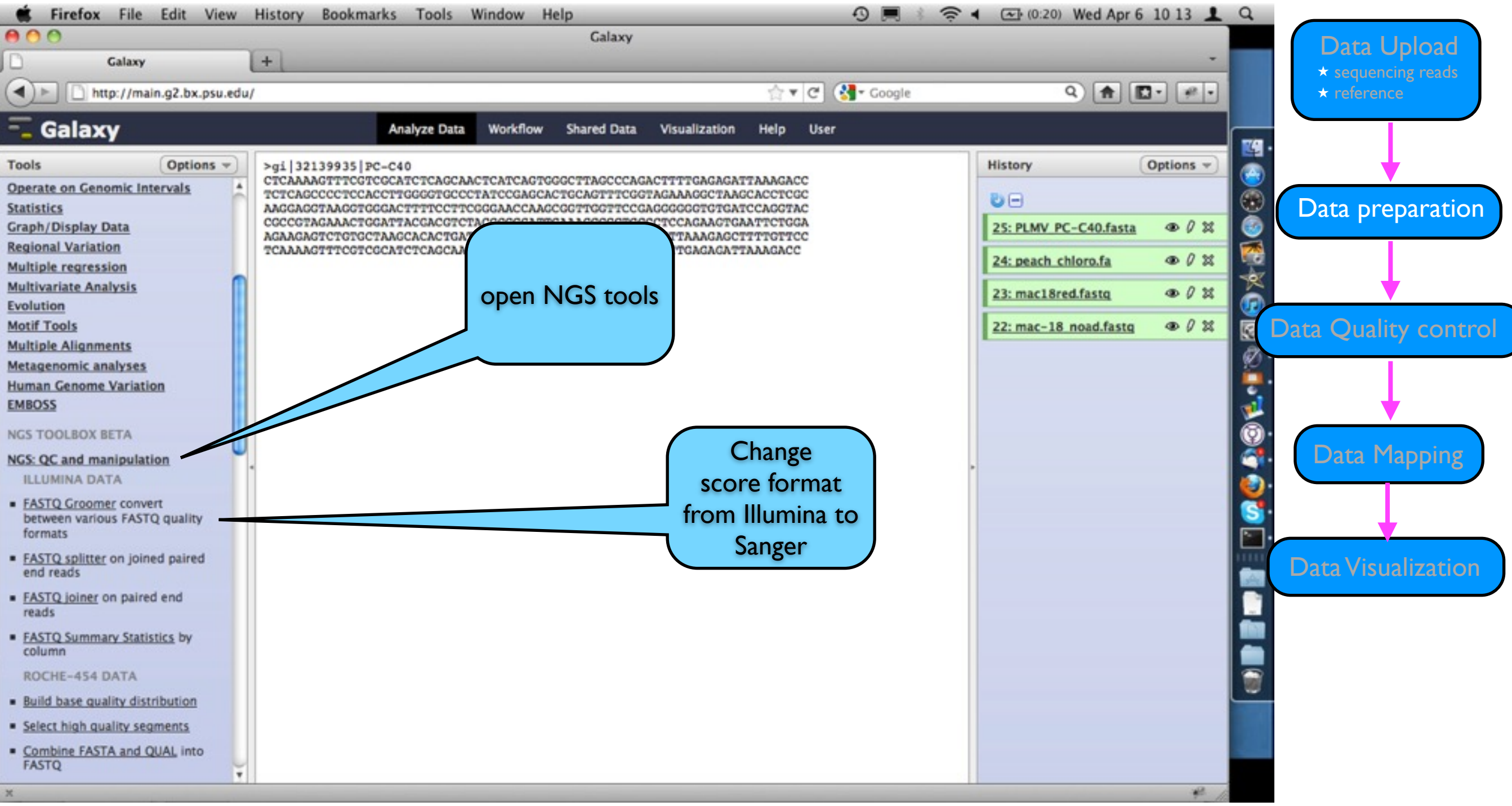

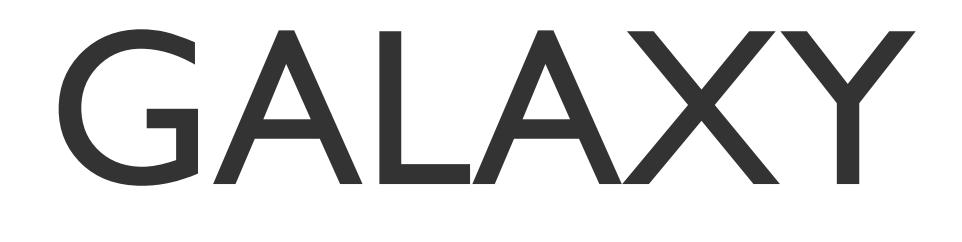

#### Data preparation

Choose data to

work on

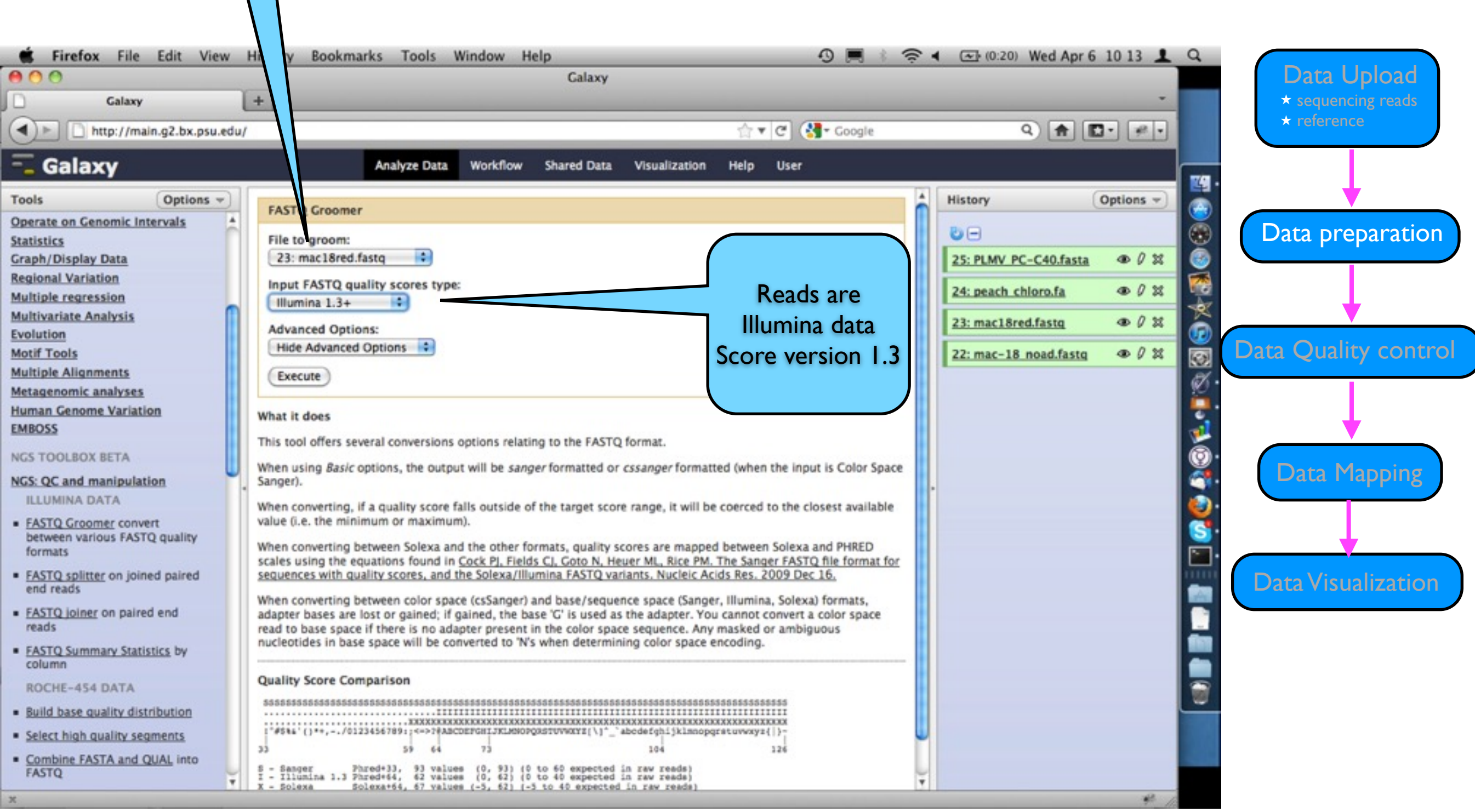

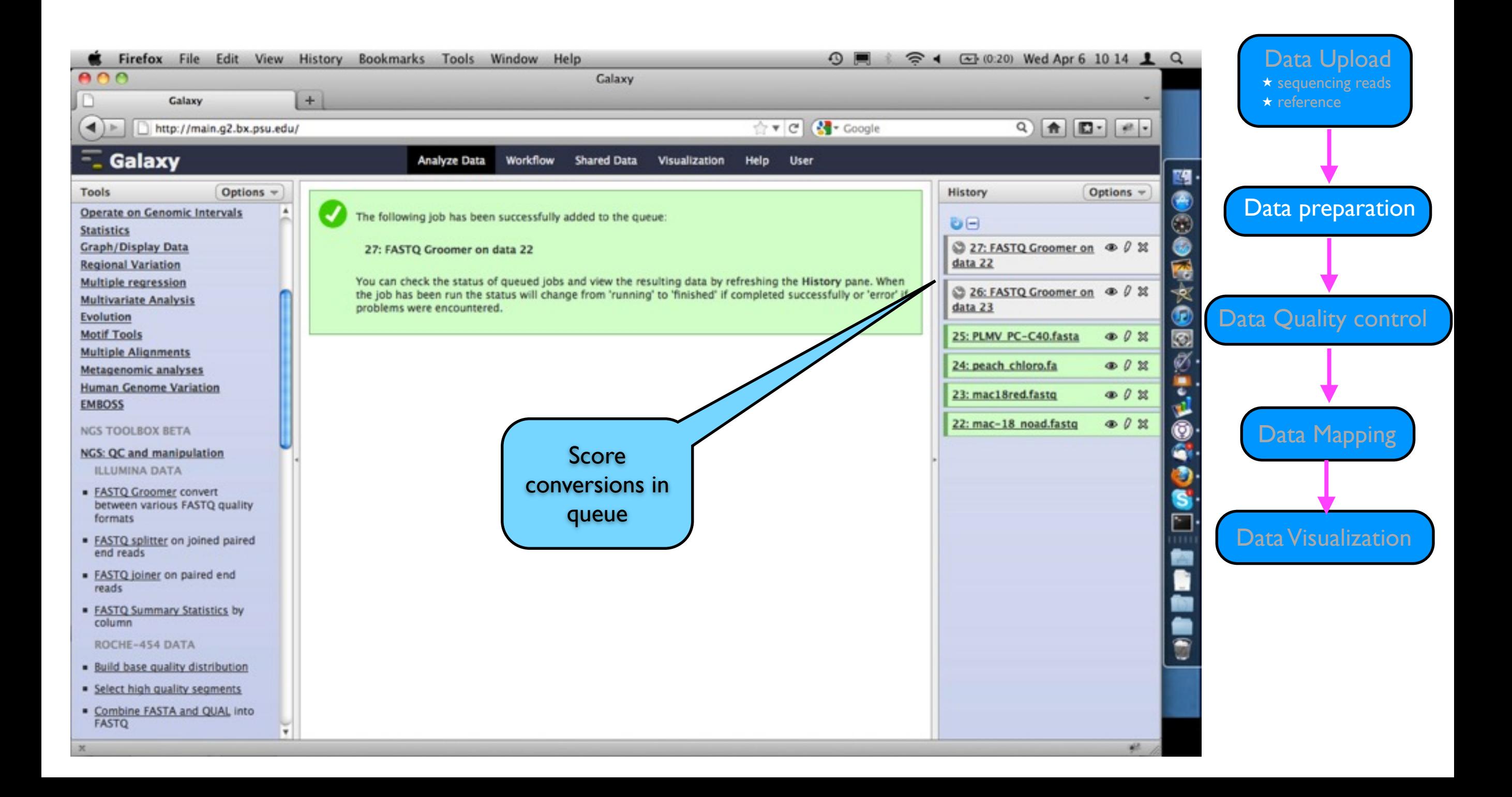

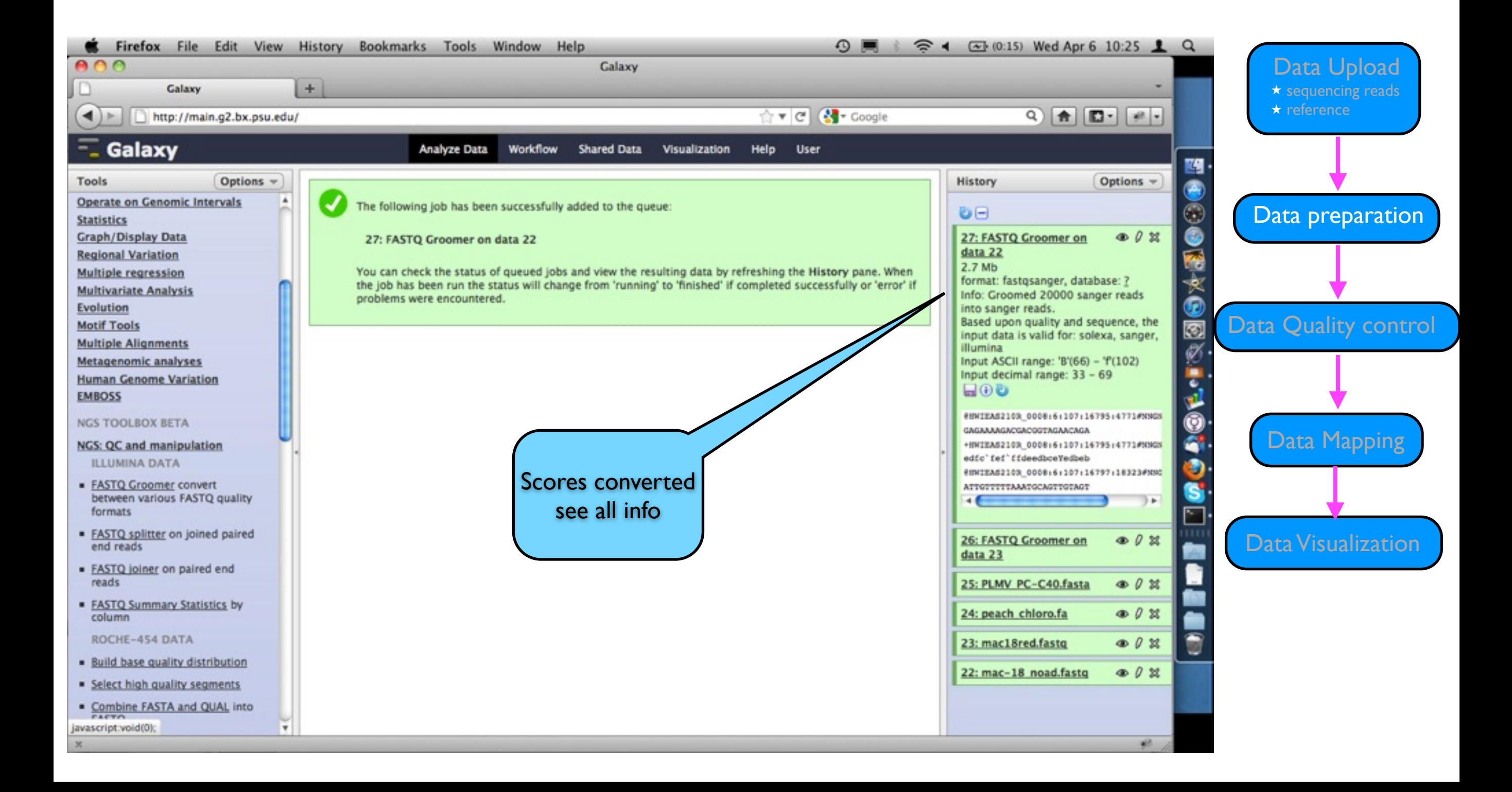

Edit attributes

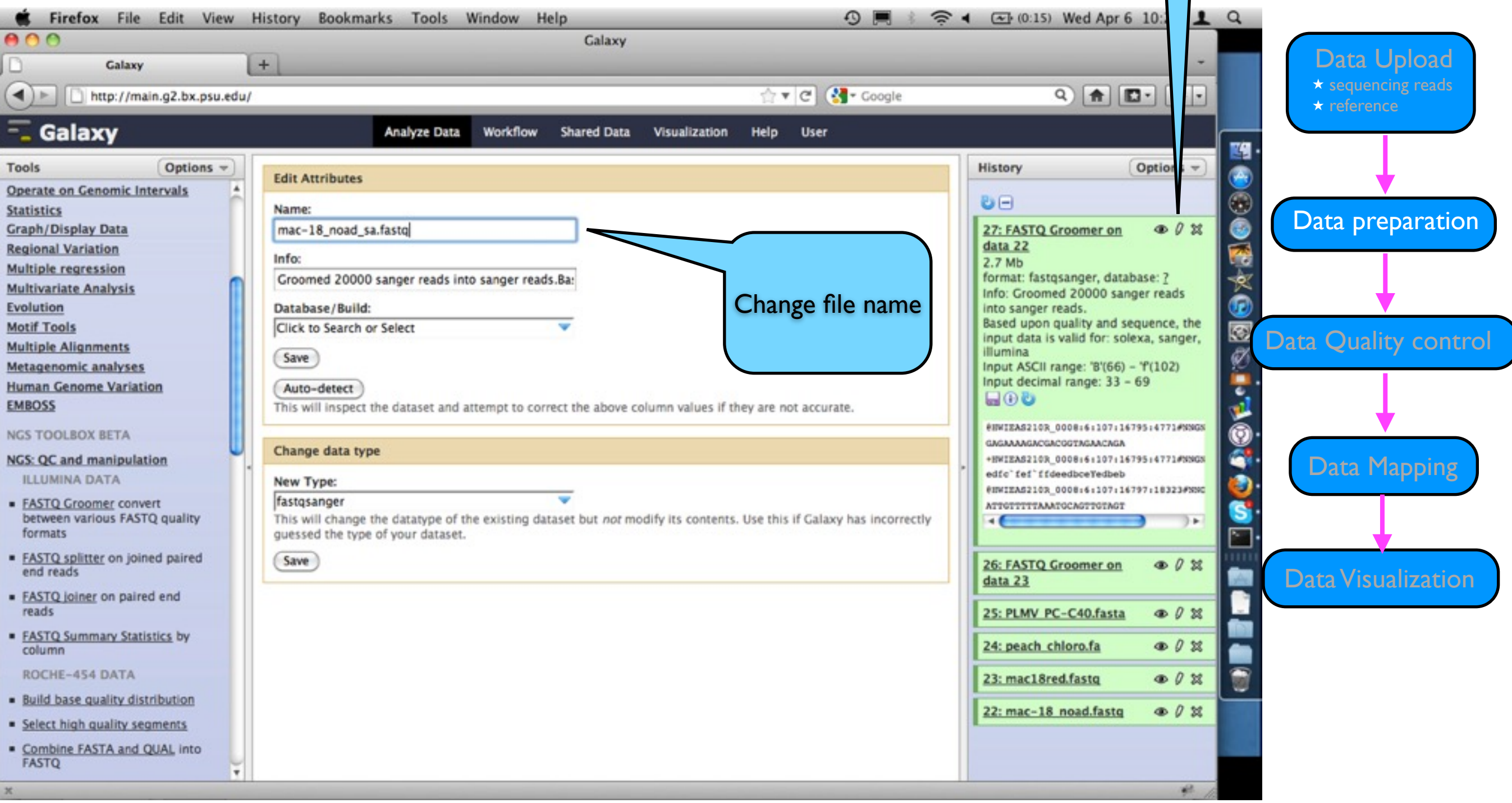

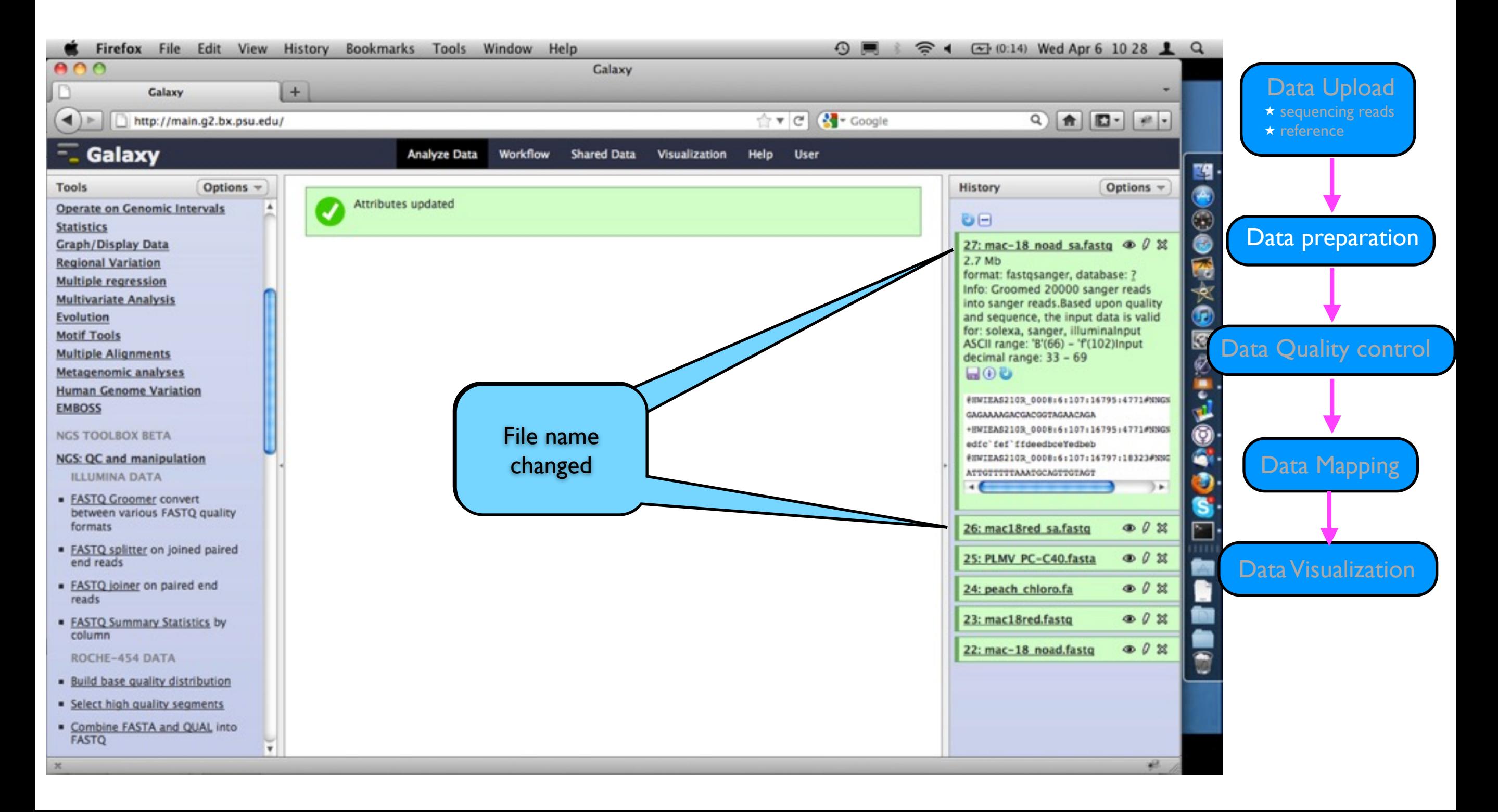

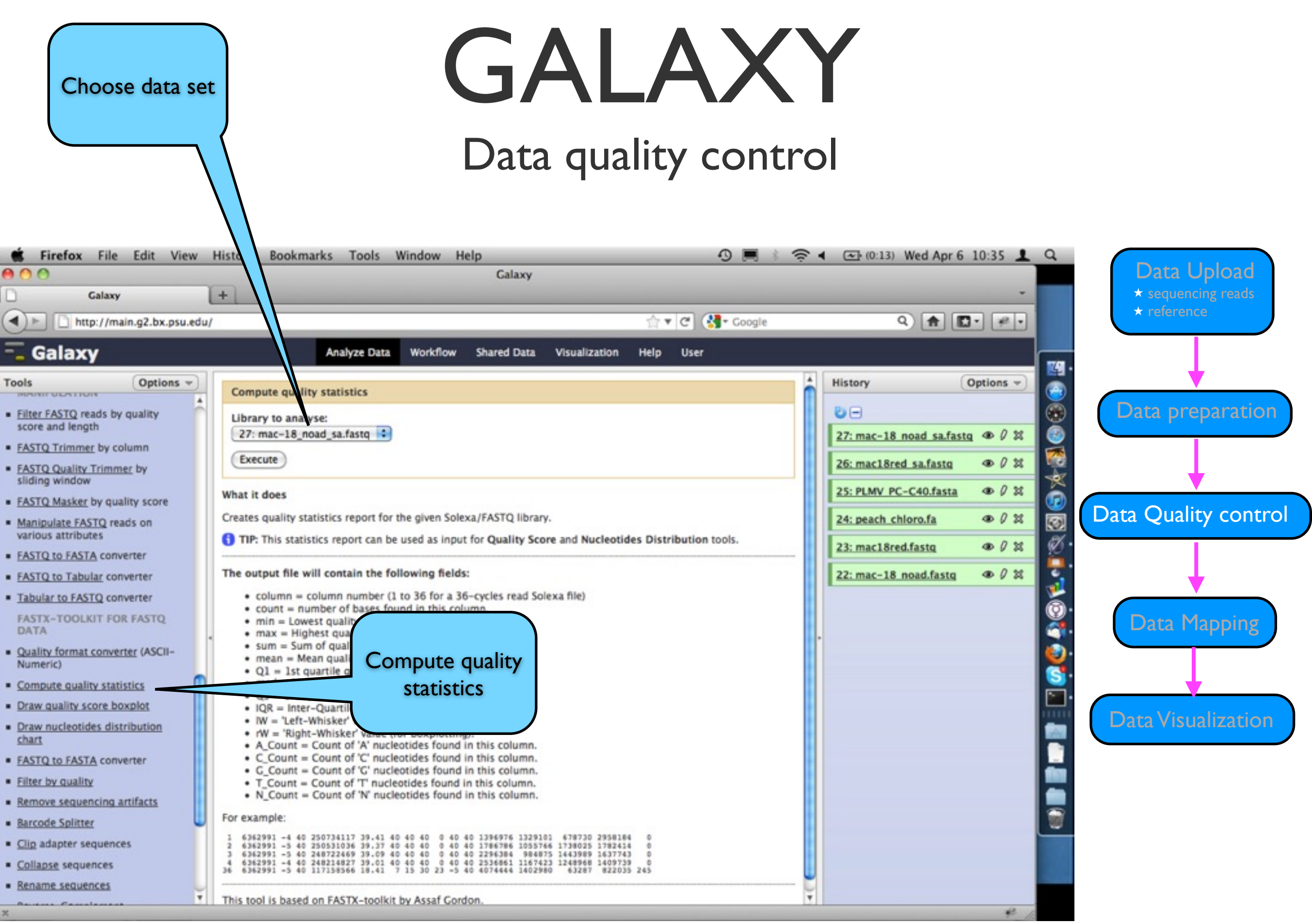

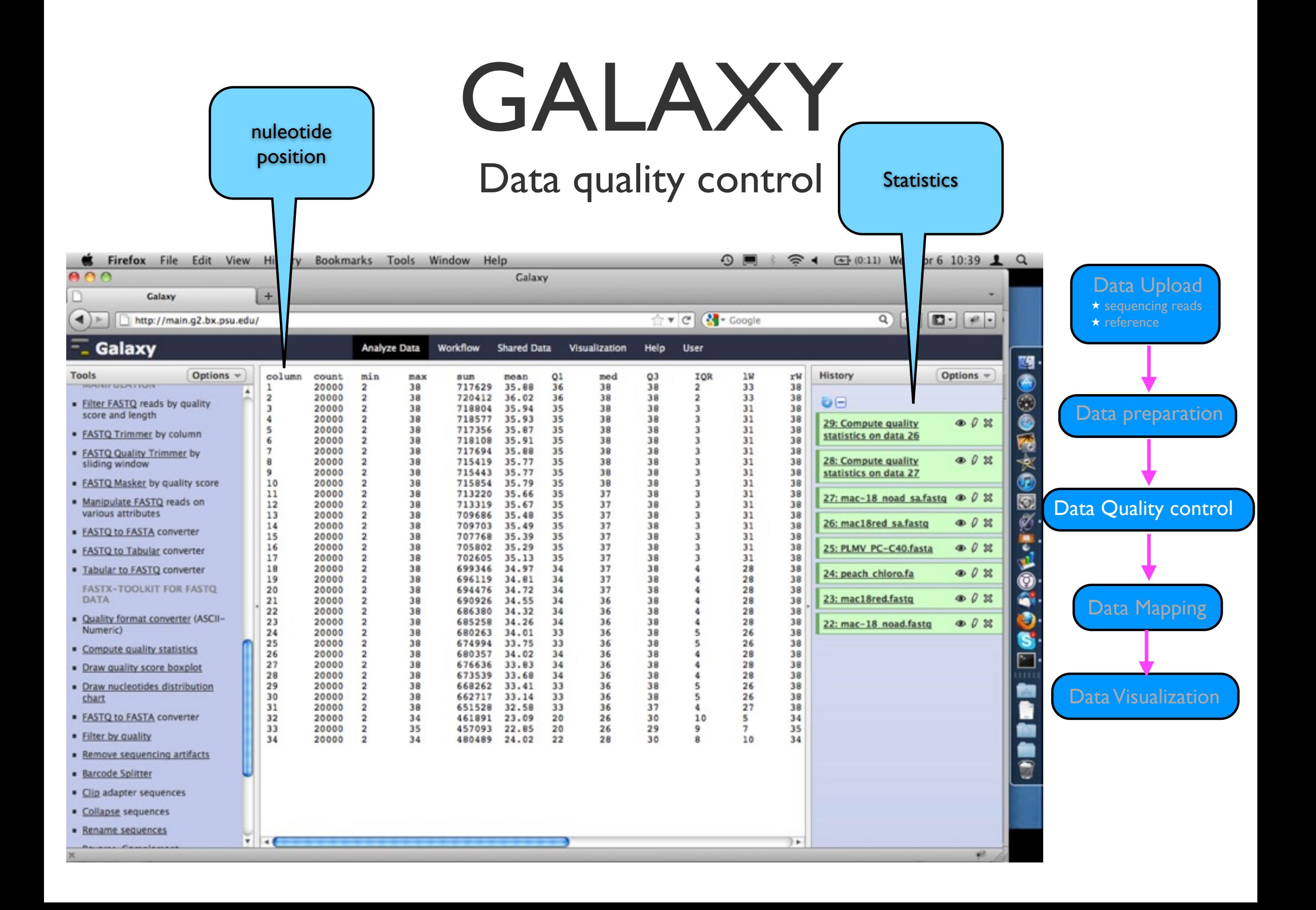

#### Data quality control

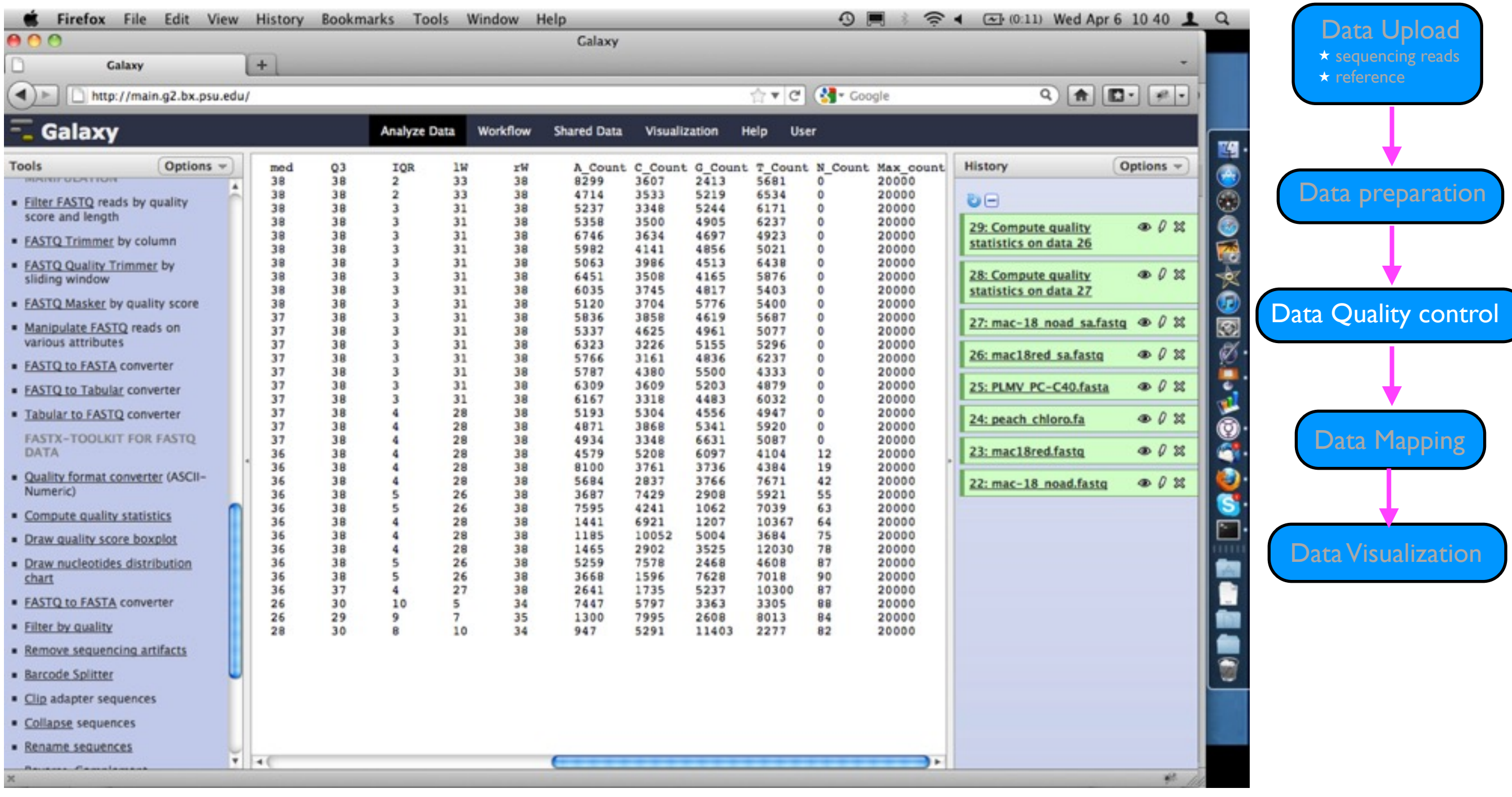

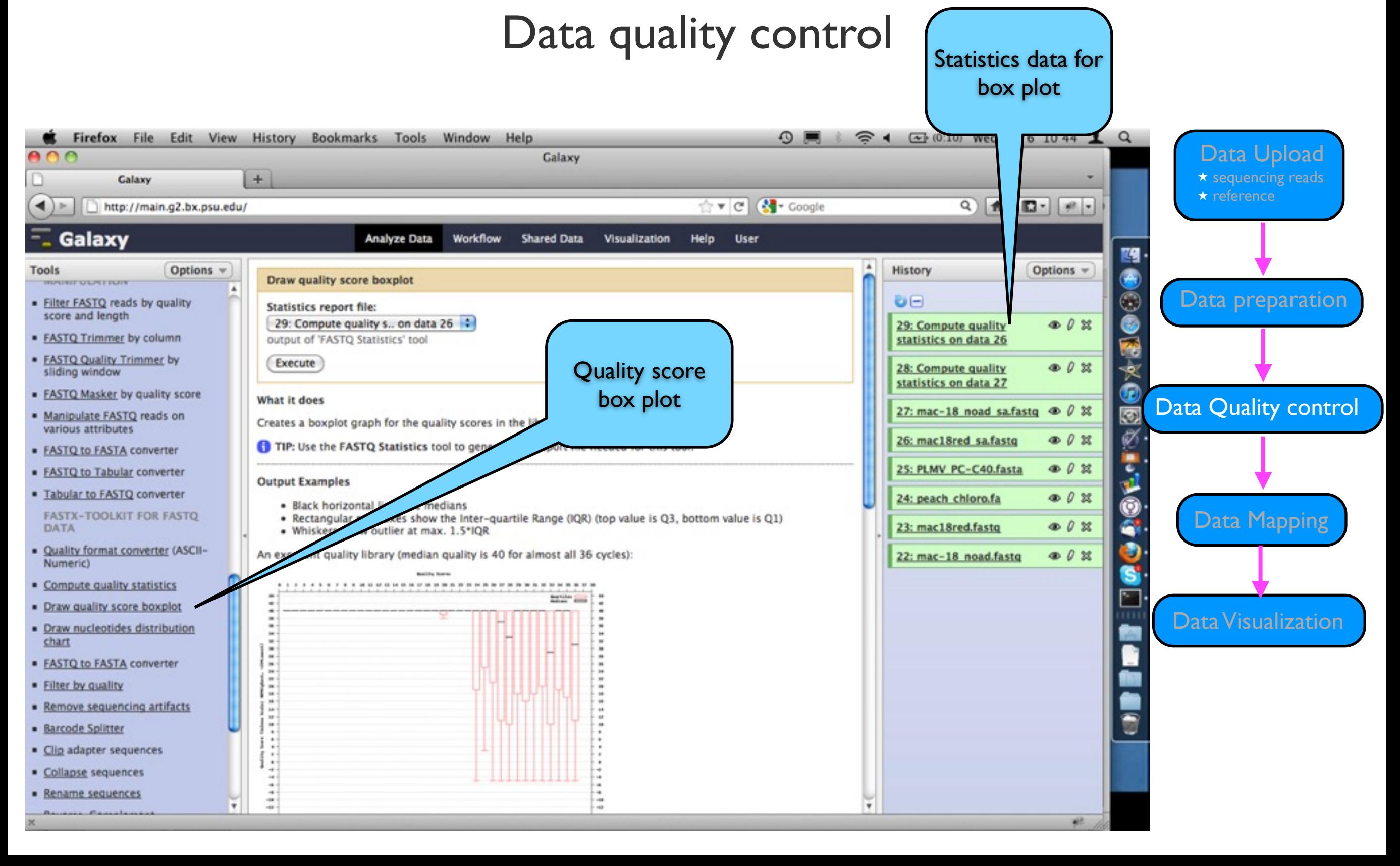

#### Data quality control

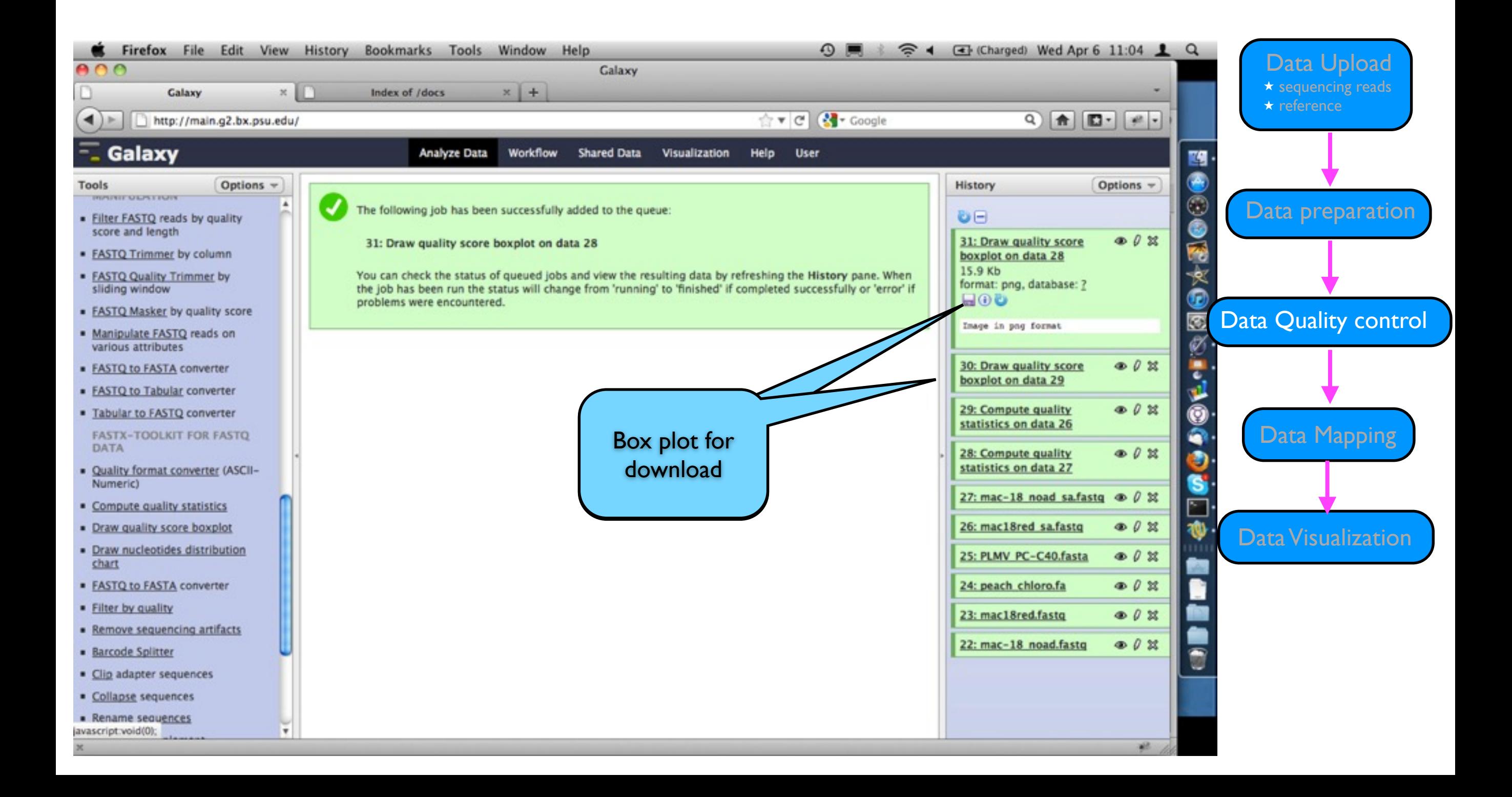

### GALAXY Data quality control

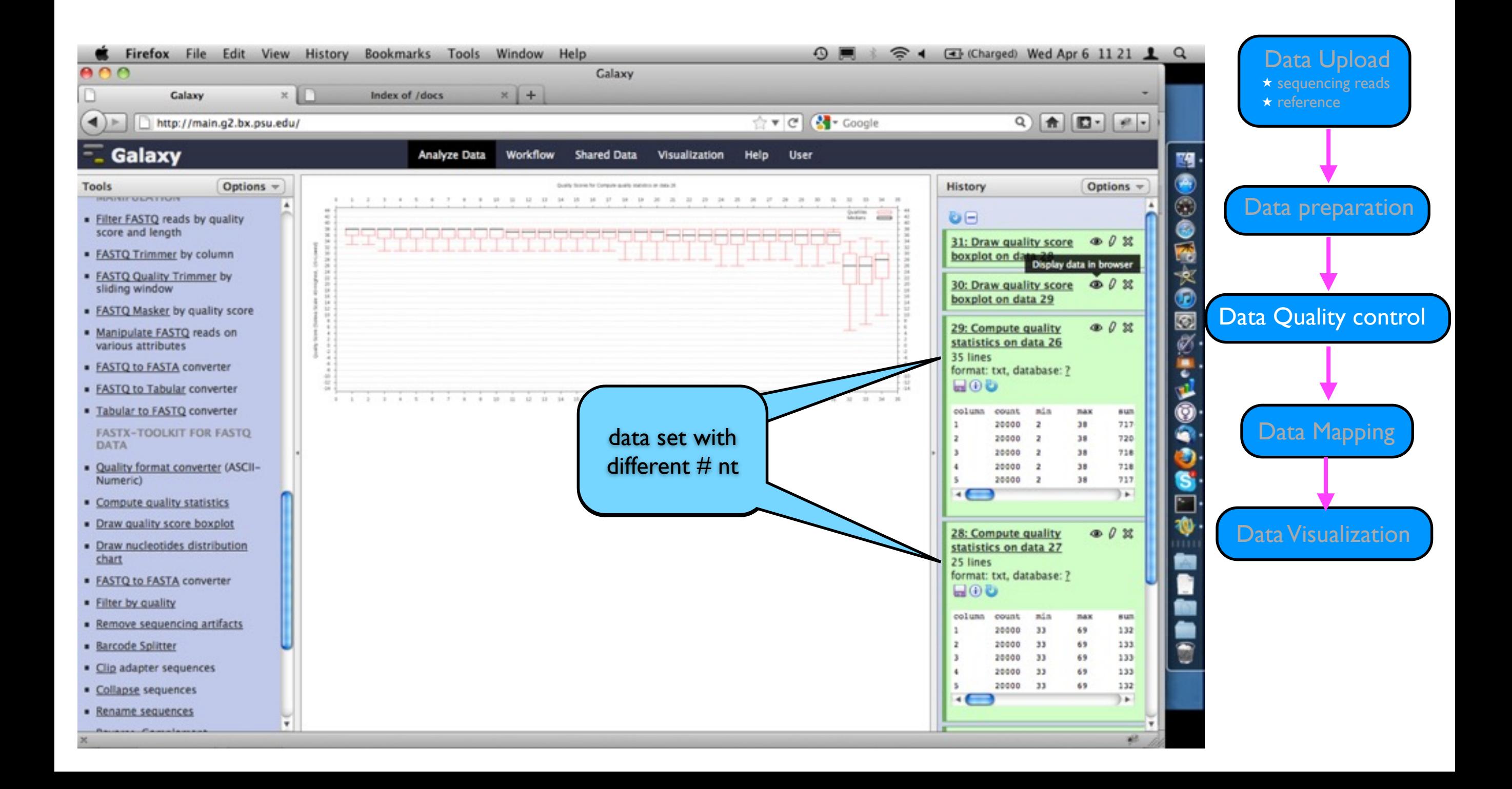

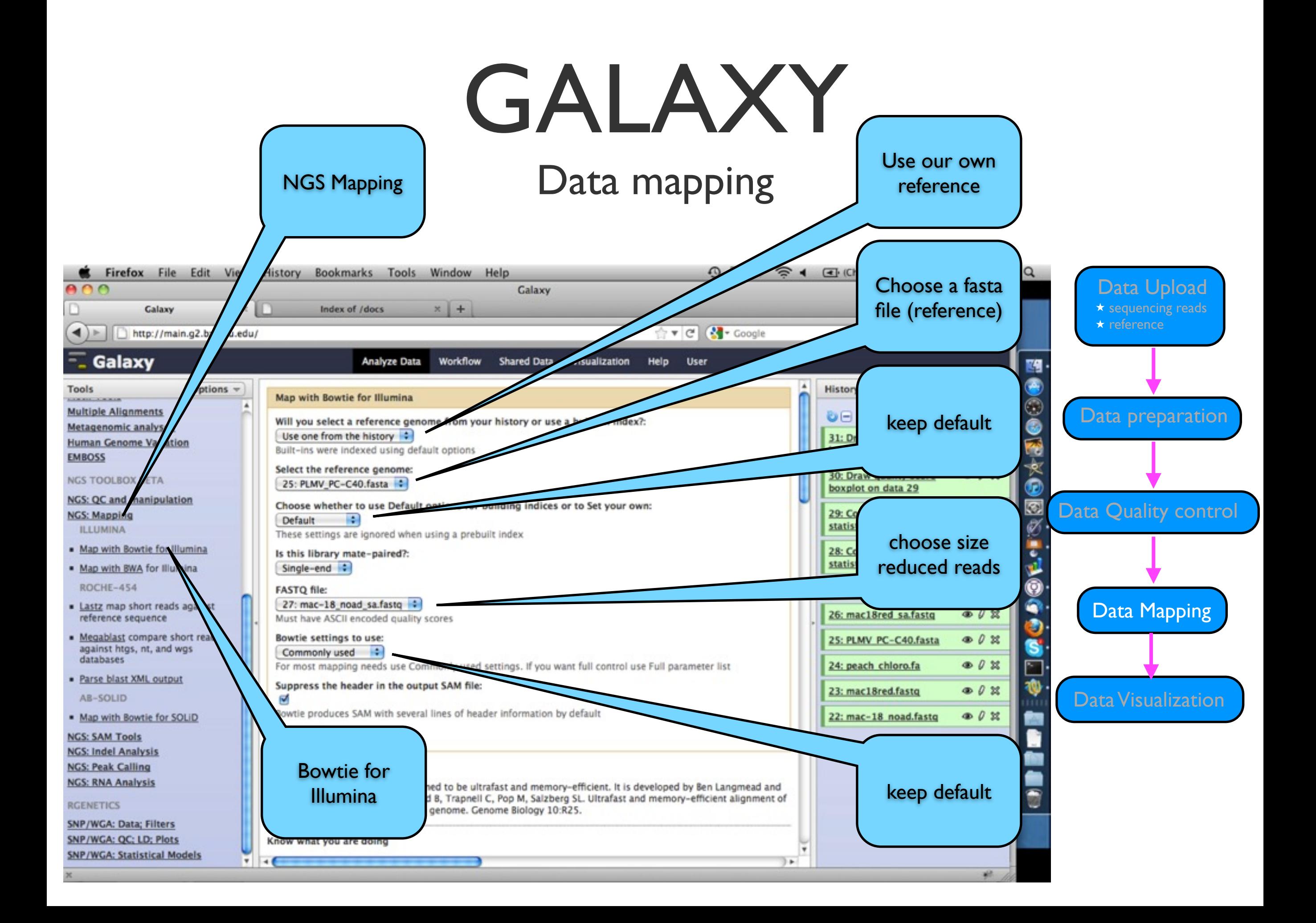

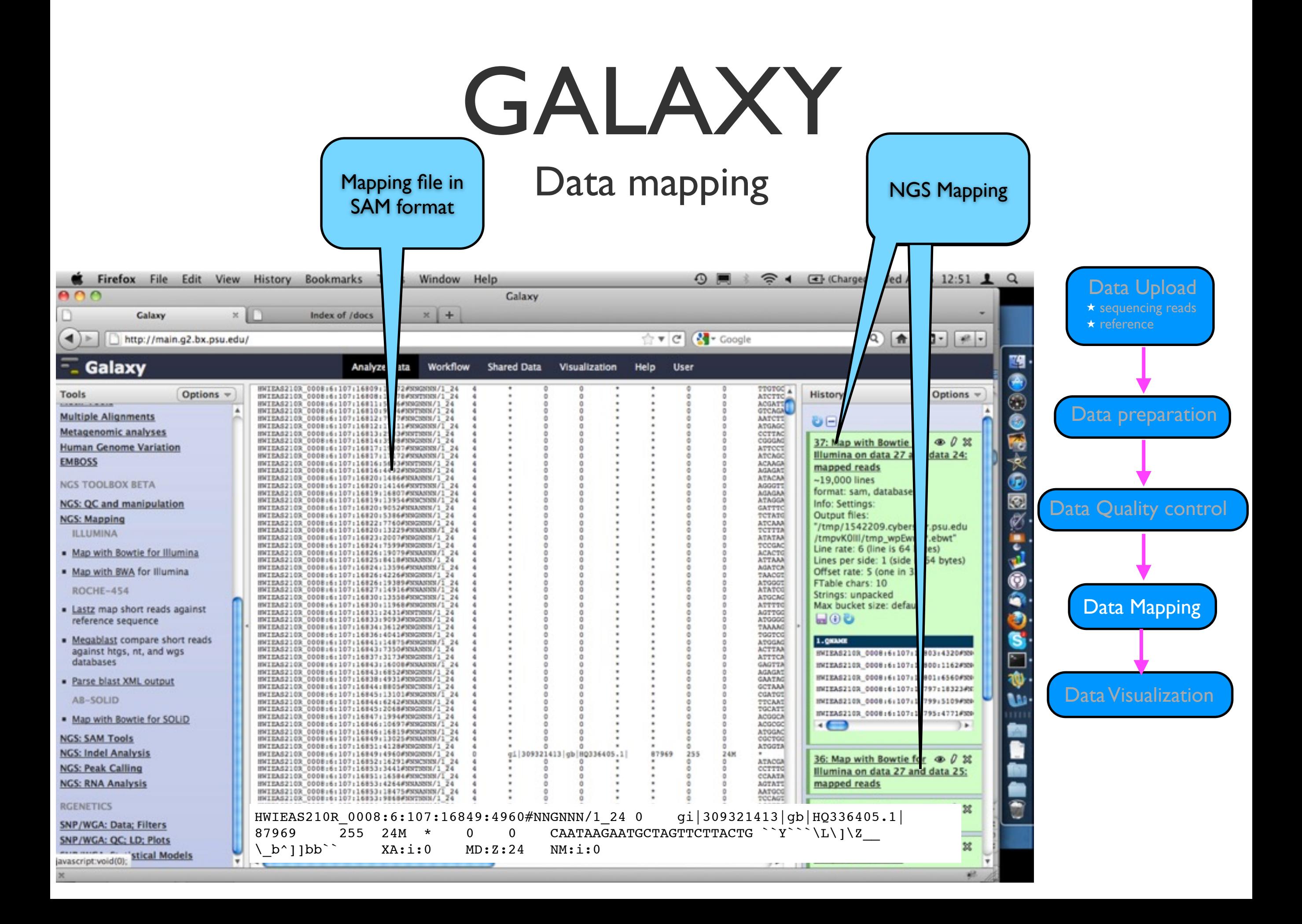

#### Data mapping

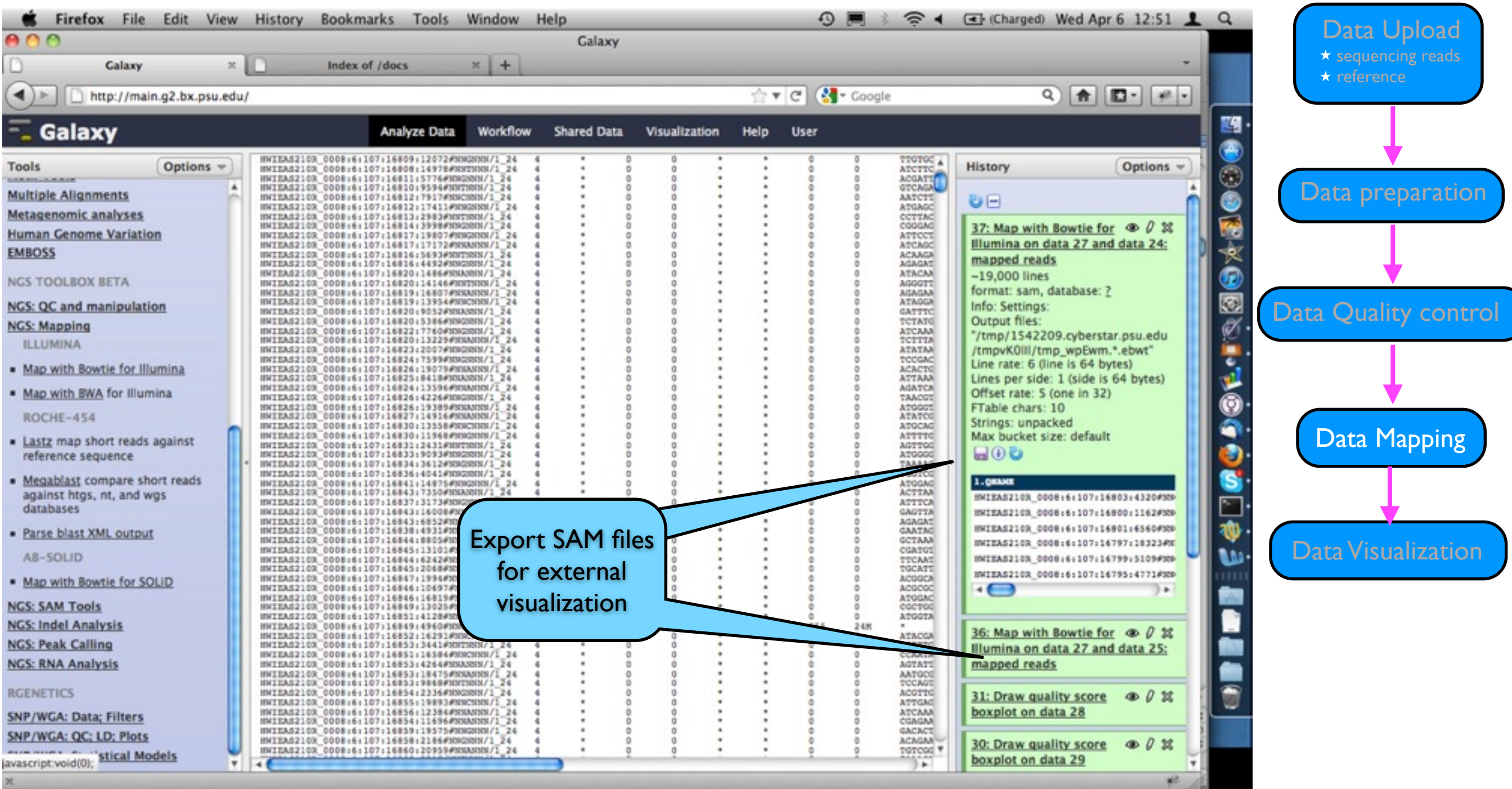

## NOT GALAXY

#### Data visualization

#### <http://bioinf.scri.ac.uk/tablet/>

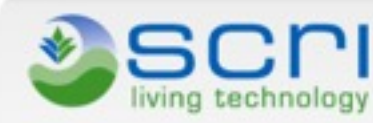

**Tablet** 

o

C.

 $\circ$ 

 $\circ$ 

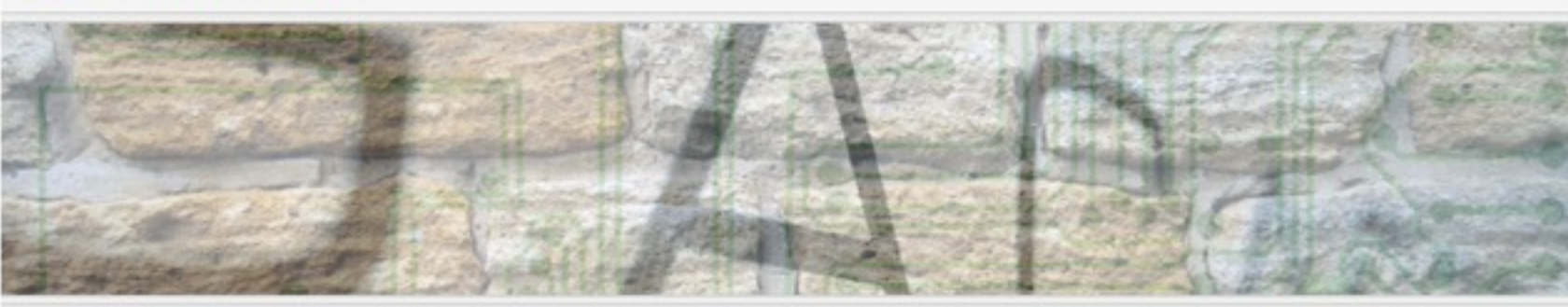

Data preparation Data Quality control **Plant Bioinformatics Group** Tablet - Next Generation Sequence Assembly Visualization **3** Tablet Homepage Data Mapping **9** Download Tablet Tablet is a lightweight, high-performance graphical viewer for next generation sequence assemblies and Screenshots alignments. **Tablet FAQ 9** Sample Data **Assembly Conversion Papers and Presentations** Data Visualization <sup>O</sup> Privacy Policy **O** Tablet World Map **O** Online Help **Download Tablet Our Software** The most recent release of Tablet is 1.11.02.18 (18th February 2011). **Q** CurlyWhirly Please use the links below to download the Tablet installer most suitable for your operating system. Tablet is Flapjack currently available for: **OPTIRas a** Strudel Windows (32 bit) or Windows (64 bit) **O** Tablet (new) Δ Linux (32 bit) or Linux (64 bit) **a** TetraploidMap **O** TOPALI Apple Mac OS X (Java 6 required) Solaris (Sparc)

Data Upload ★ sequencing reads

★ reference

### Tablet

#### Data visualization

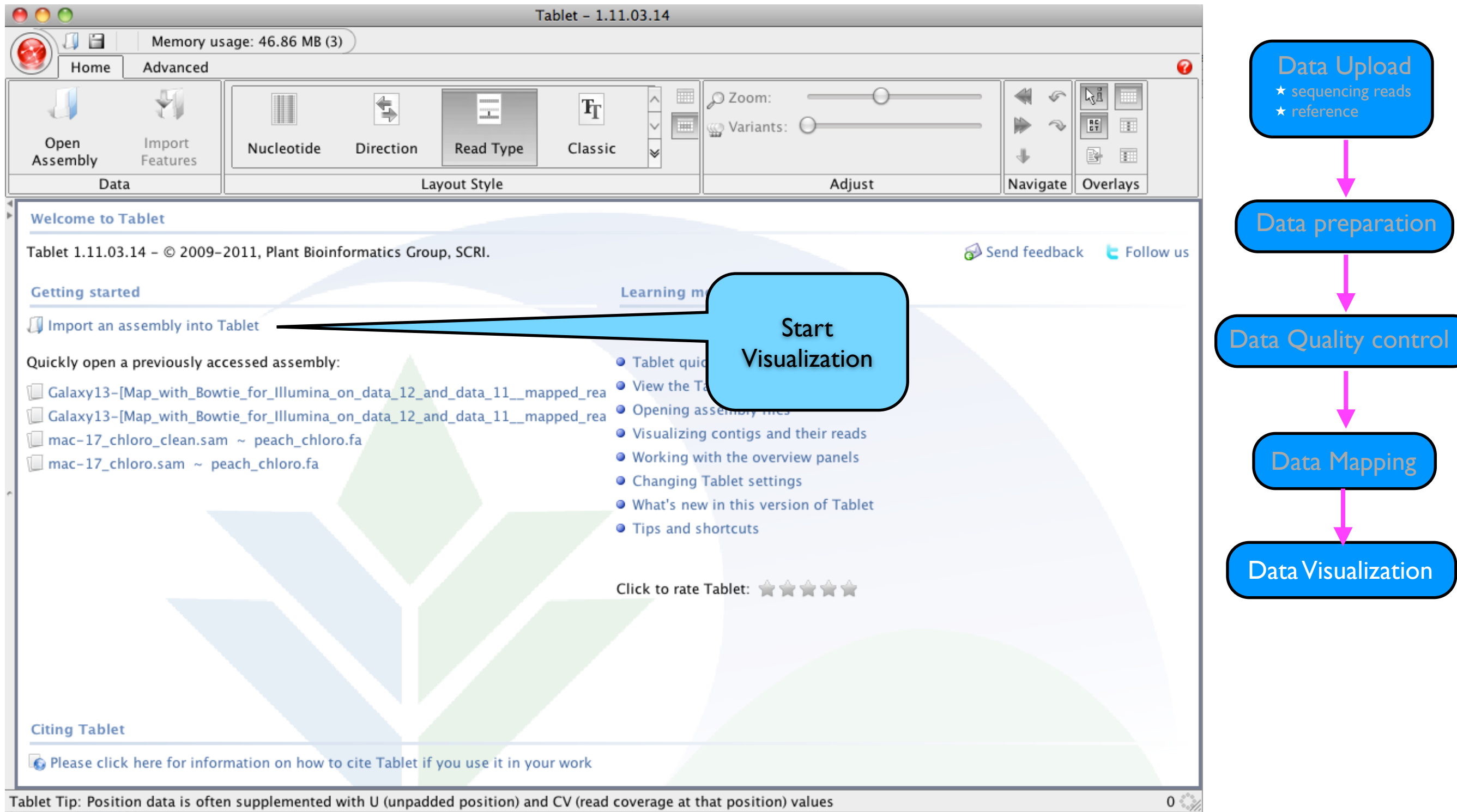

### Tablet

#### Data visualization

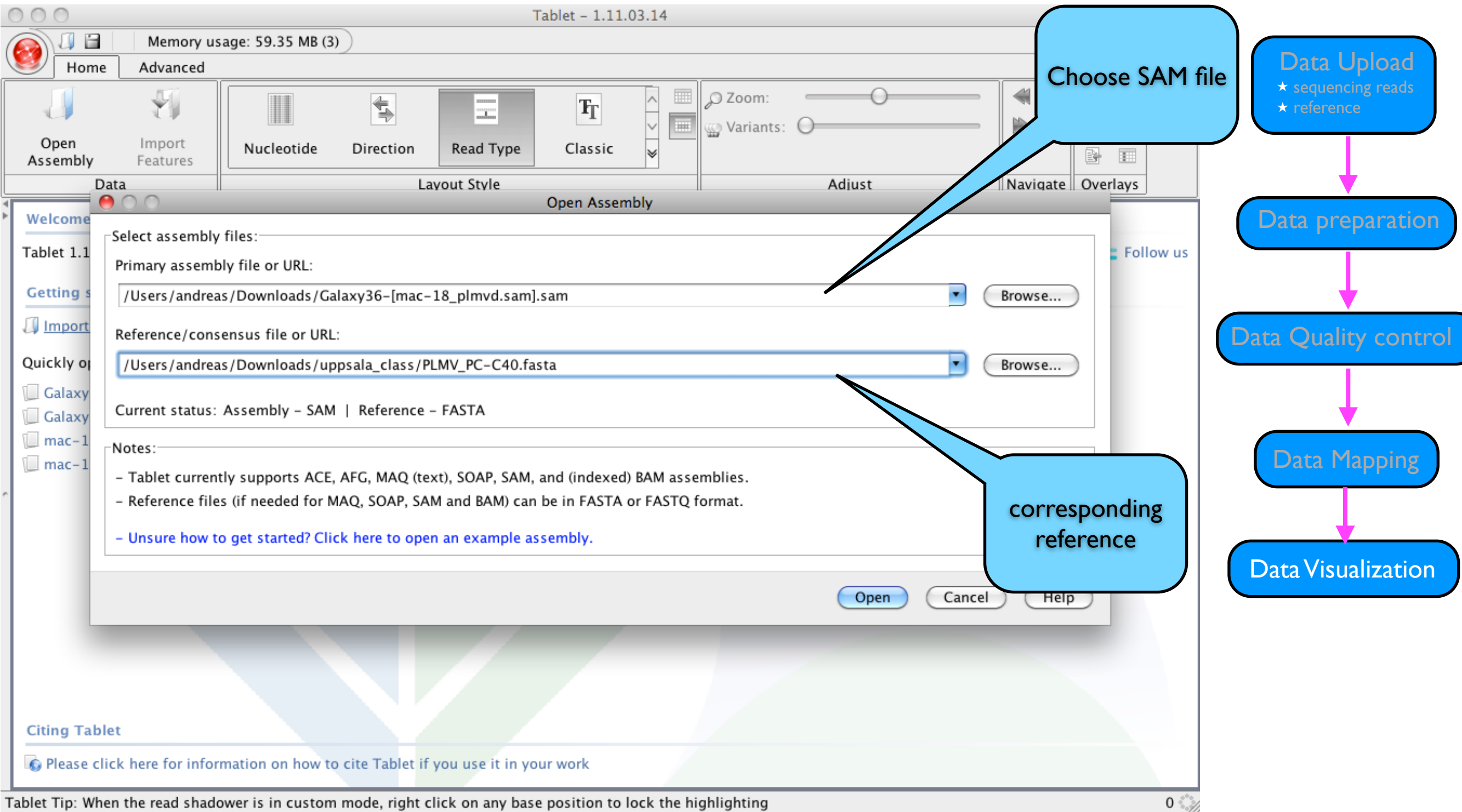

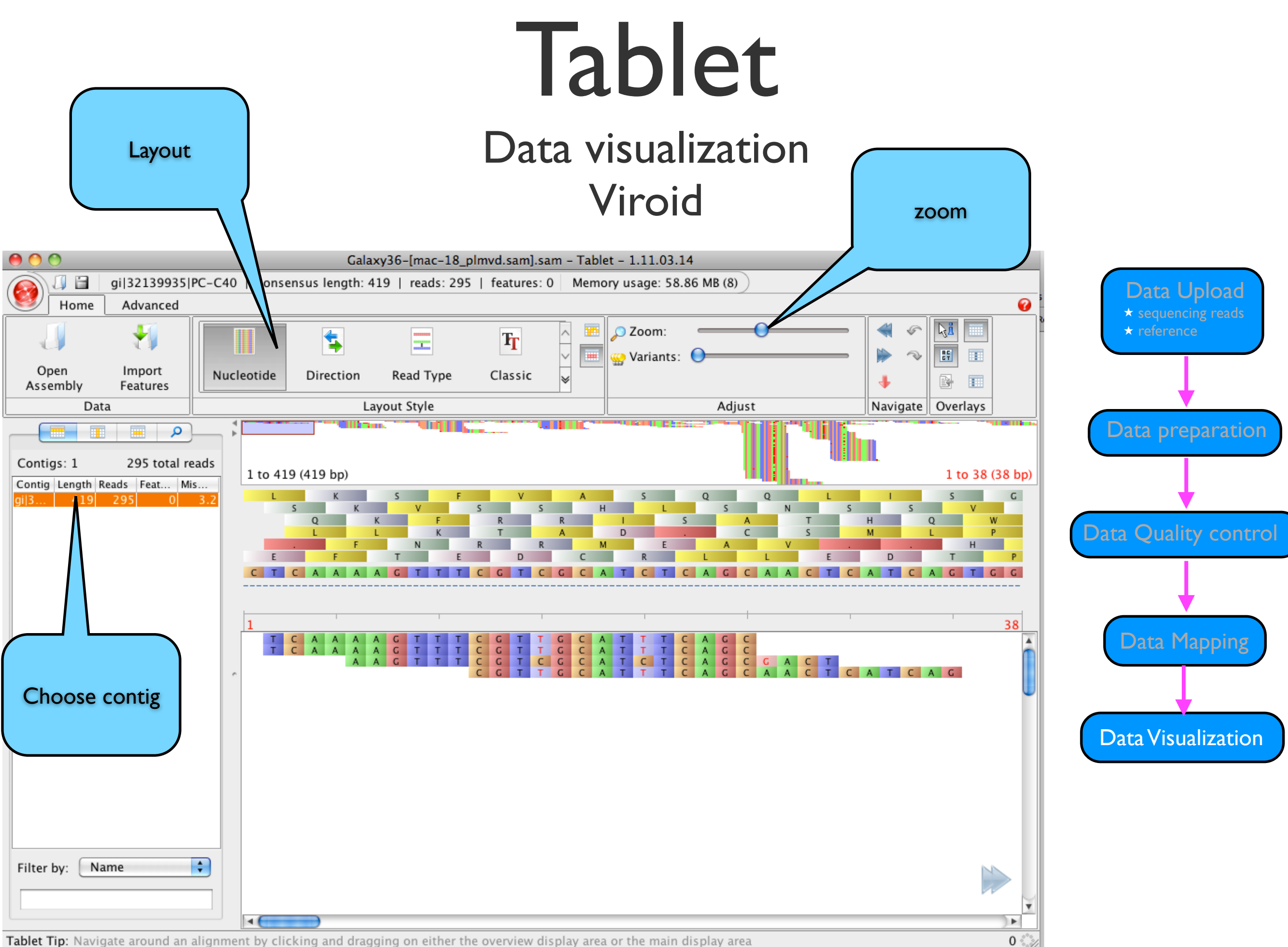

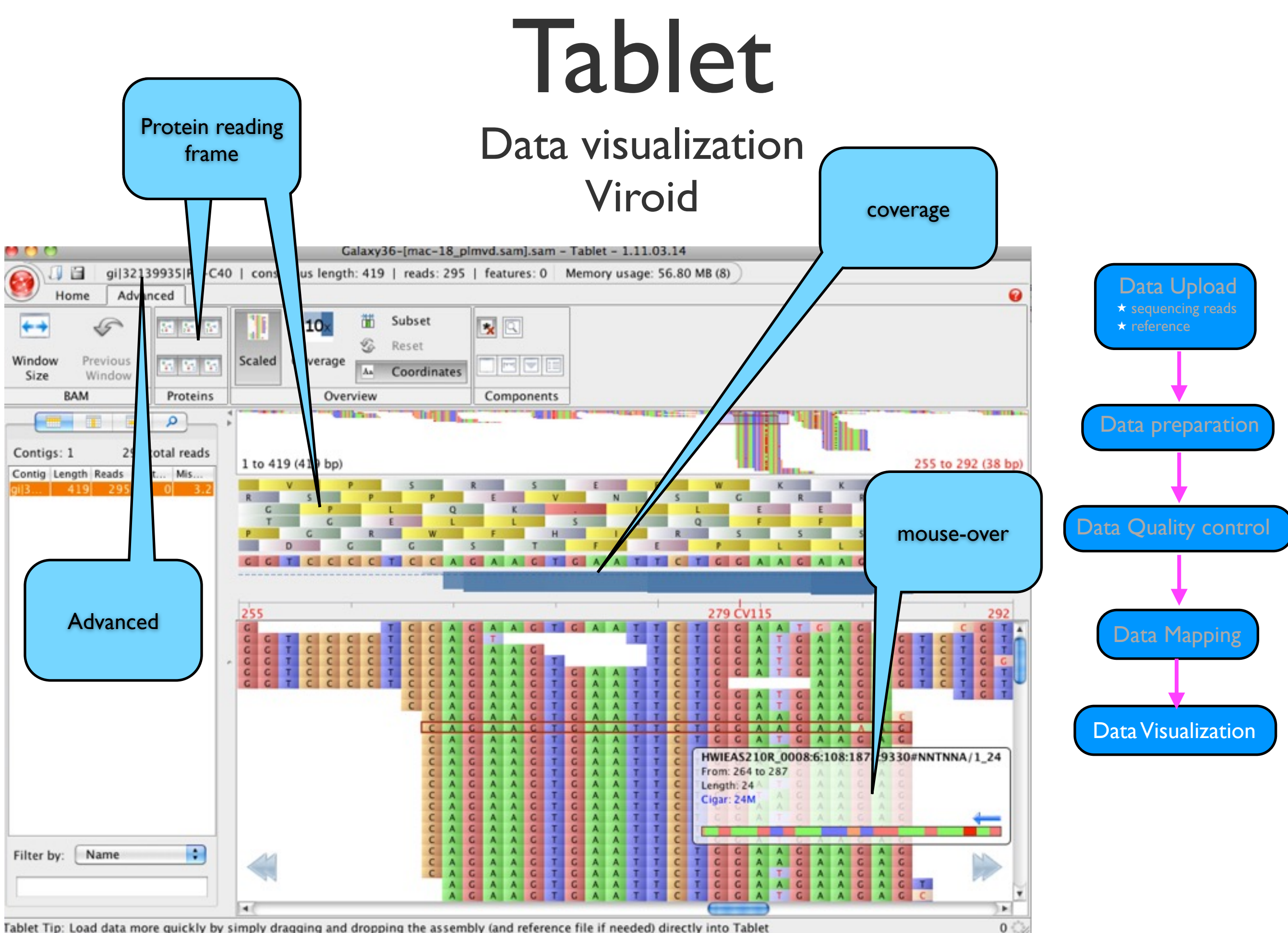

Tablet Tip: Load data more quickly by simply dragging and dropping the assembly (and reference file if needed) directly into Tablet

### Tablet

#### Data visualization Peach tree chloroplast

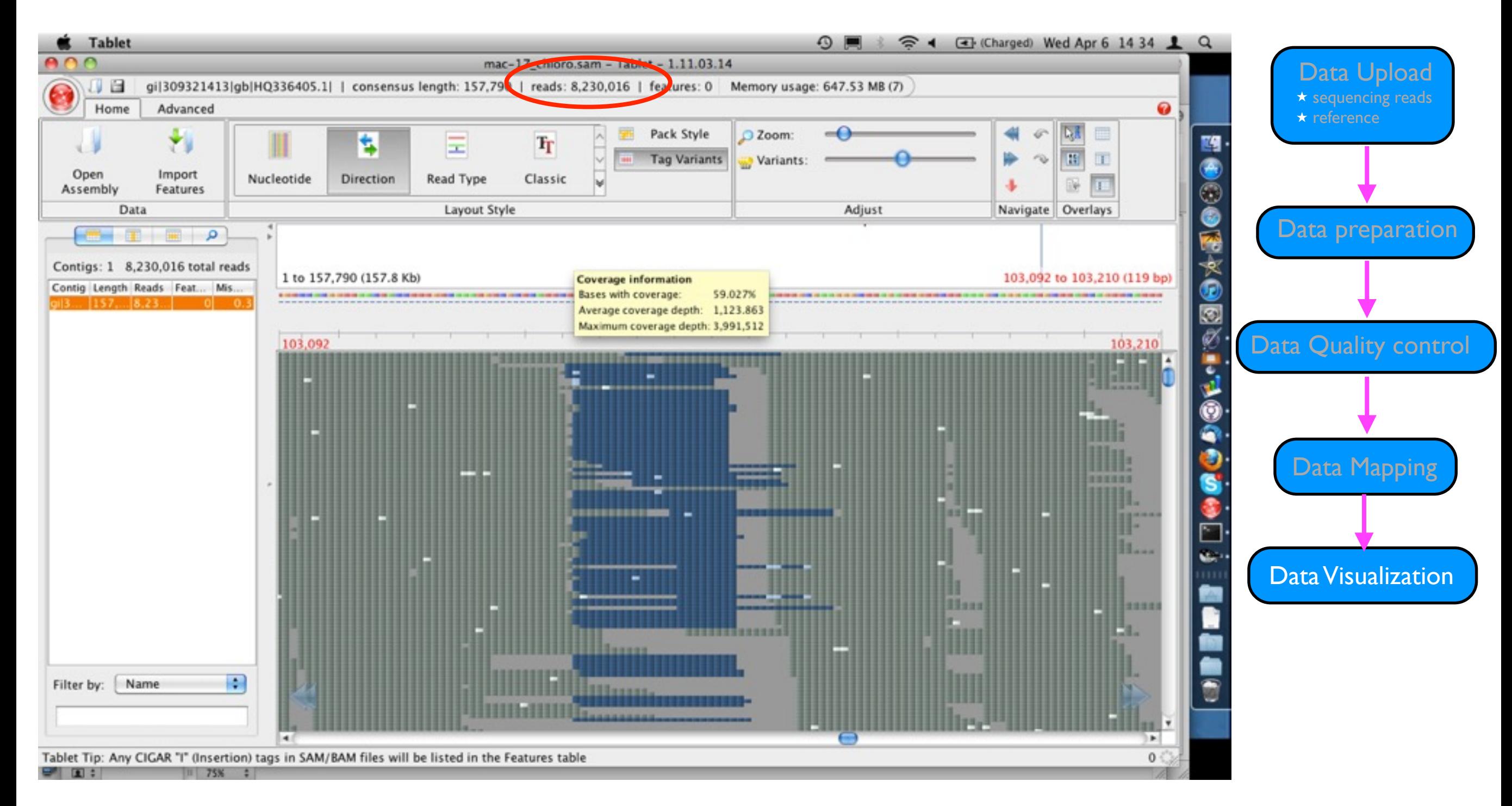

### GALAXY/Tablet DONE !

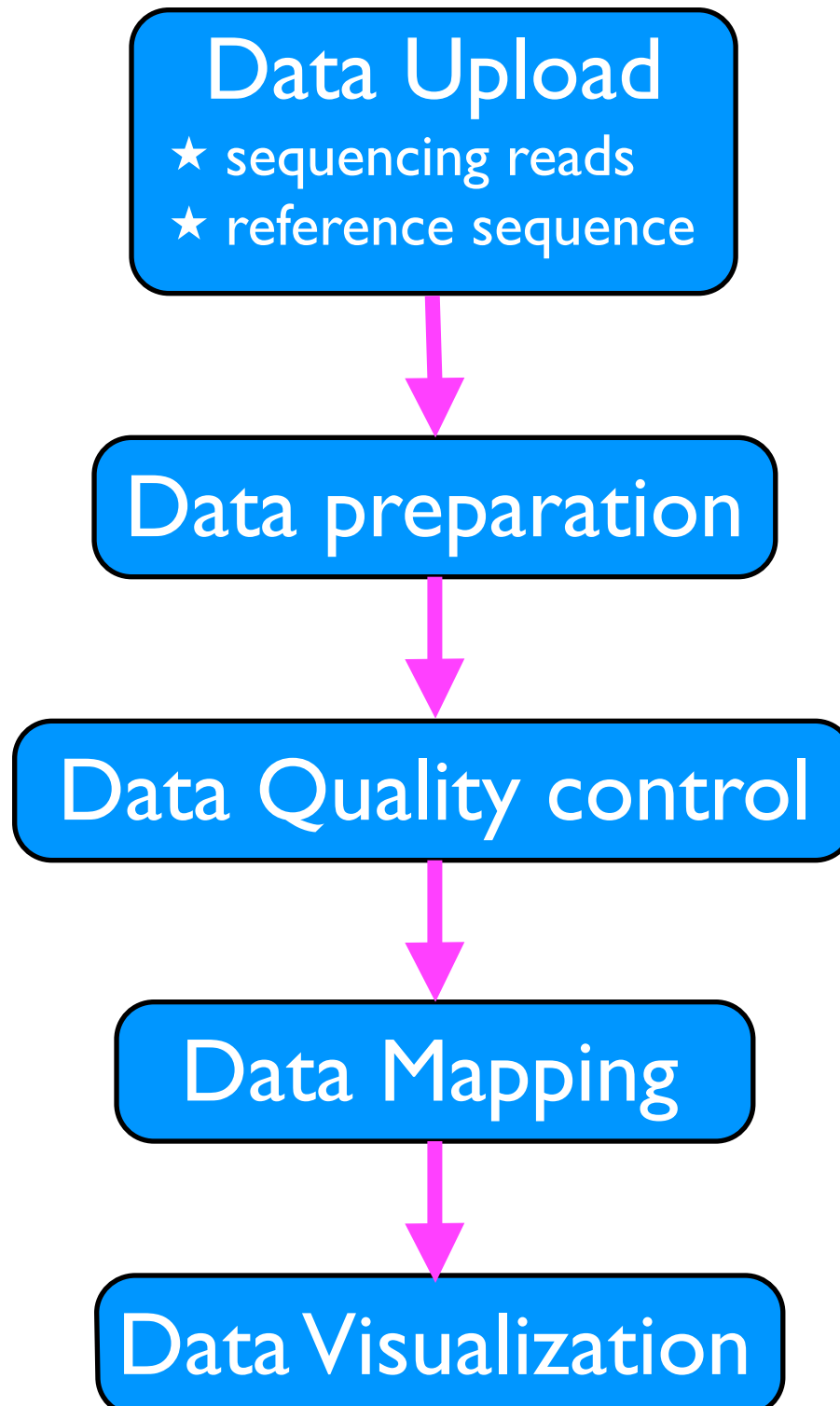